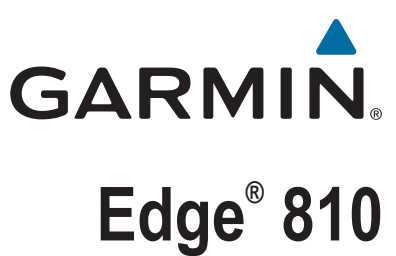

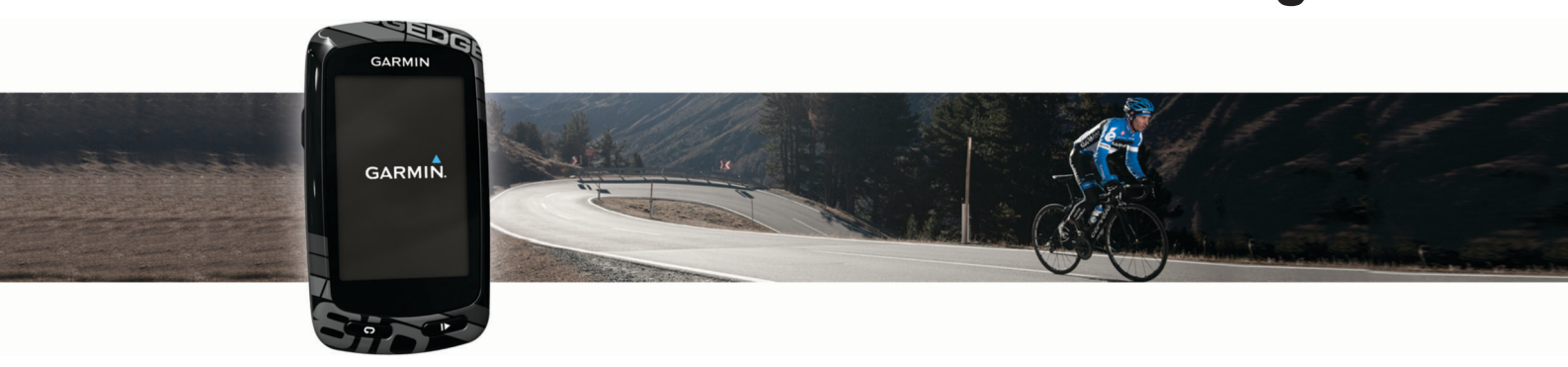

# Brugervejledning

#### © 2013 Garmin Ltd. eller dets datterselskaber

Alle rettigheder forbeholdes. I henhold til lovgivningen om ophavsret må denne vejledning ikke kopieres, helt eller delvist, uden skriftligt samtykke fra Garmin. Garmin forbeholder sig retten til at ændre eller forbedre sine produkter og til at ændre indholdet af denne vejledning uden at være forpligtet til at varsle sådanne ændringer og forbedringer til personer eller organisationer. Gå til [www.garmin.com](http://www.garmin.com) for at finde aktuelle opdatringer og supplerende oplysninger om brugen af dette produkt.

Garmin®, Garmin logoet, ANT+®, Auto Lap®, Auto Pause®, City Navigator®, Edge®, og Virtual Partner® er varemærker tilhørende Garmin Ltd. eller dets datterselskaber, der er registreret i USA og andre lande. BaseČamp™, Garmin Connect™, Garmin Index™, GSC™, Varia™ og Vector™ er varemærker tilhørende Garmin Ltd. eller dets datterselskaber. Disse varemærker må ikke anvendes uden udtrykkelig tilladelse fra Garmin.

Android™ er et varemærke tilhørende Google Inc. Apple®, og Mac® er varemærker tilhørende Apple Inc., der er registreret i USA og andre lande. Navnet Bluetooth® og de tilhørende logoer ejes af Bluetooth SIG, Inc., og enhver brug deraf af Garmin foregår på licens. microSD™ er et varemærke tilhørende SD-3C, LLC. New Leaf® er et registreret varemærke tilhørende Angeion Corporation. Di2™ er varemærker tilhørende Shimano, Inc. Shimano® er et registreret varemærke tilhørende Shimano, Inc. STRAVA og Strava™ er varemærker tilhørende Strava, Inc. Training Stress Score™ (TSS), Intensity Factor™ (IF) og Normalized Power™ (NP) er varemærker tilhørende Peaksware, LLC. Windows® er et registreret varemærke tilhørende Microsoft Corporation i USA og andre lande. Rettighederne til øvrige varemærker og handelsnavne tilhører de respektive ejere.

Dette produkt er ANT+® certificeret. Gå til [www.thisisant.com/directory](http://www.thisisant.com/directory), hvis du vil have en liste over kompatible produkter og apps.

## Indholdsfortegnelse

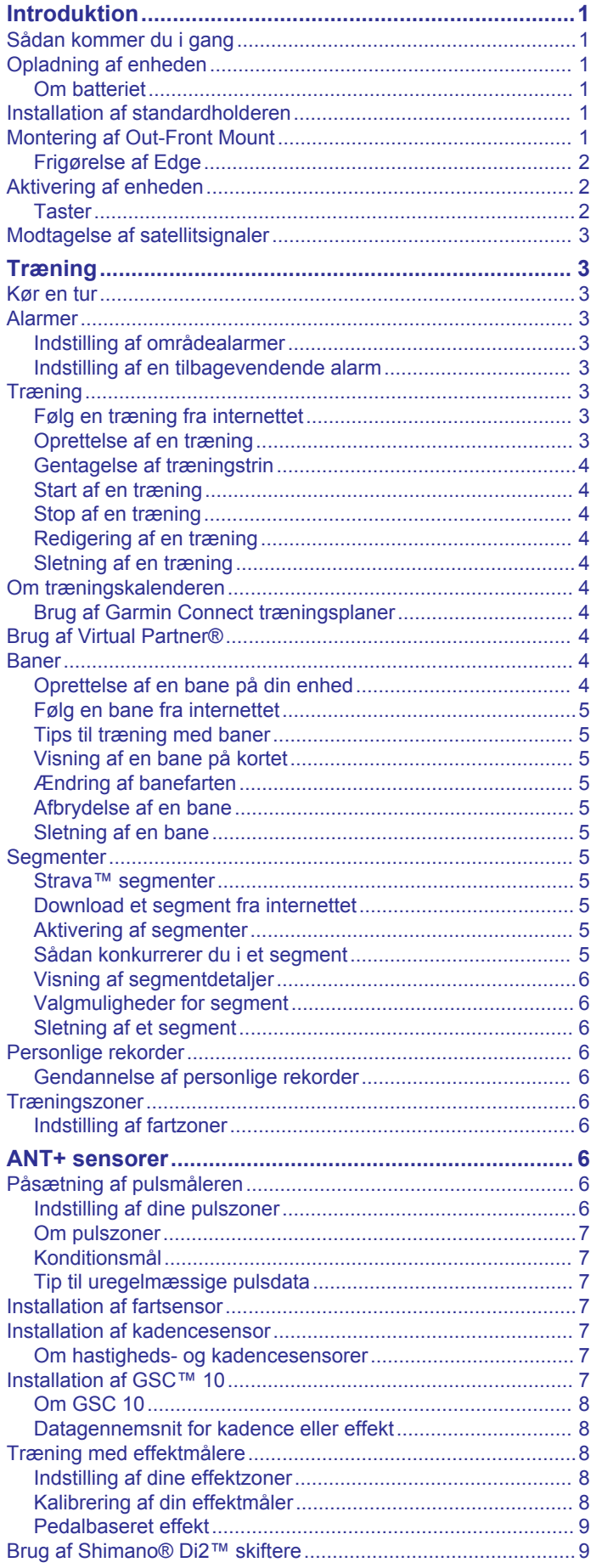

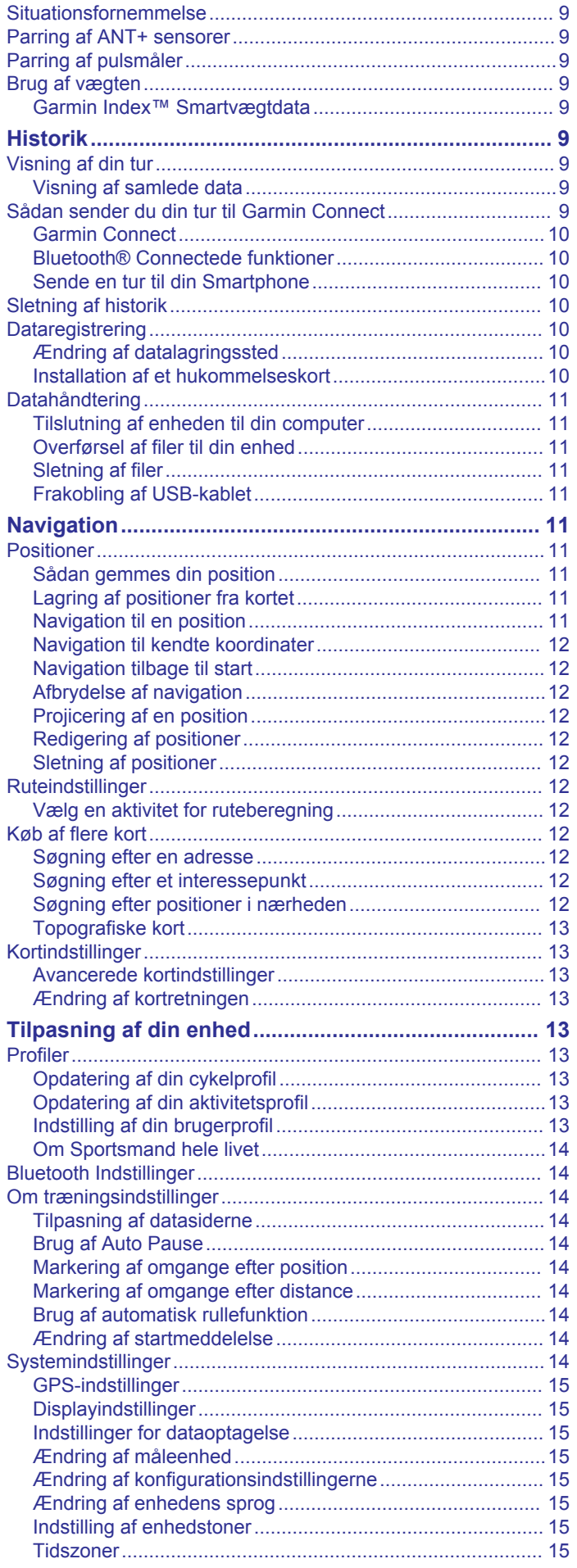

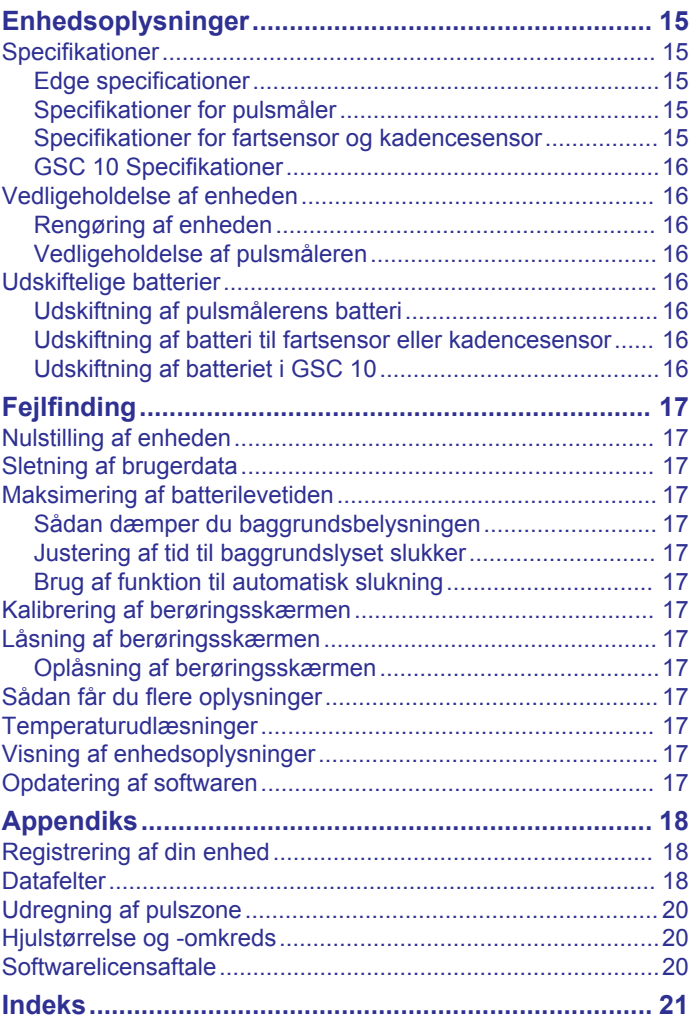

## **Introduktion**

#### **ADVARSEL**

<span id="page-4-0"></span>Se guiden *Vigtige produkt- og sikkerhedsinformationer* i æsken med produktet for at se produktadvarsler og andre vigtige oplysninger.

Konsulter altid din læge, inden du starter eller ændrer et træningsprogram.

## **Sådan kommer du i gang**

Når du bruger enheden første gang, skal du udføre disse opgaver for at konfigurere enheden og lære de grundlæggende funktioner at kende.

- **1** Oplad enheden (*Opladning af enheden*, side 1).
- **2** Installer enheden ved brug af standarddrevet (*Installation af standardholderen*, side 1) eller Out-Front-monteringen (*Montering af Out-Front Mount*, side 1).
- **3** Tænd for enheden (*[Aktivering af enheden](#page-5-0)*, side 2).
- **4** Find satellitter (*[Modtagelse af satellitsignaler](#page-6-0)*, side 3).
- **5** Kør en tur (*[Kør en tur](#page-6-0)*, side 3).
- **6** Registrer enheden (*[Registrering af din enhed](#page-21-0)*, side 18).
- **7** Upload din tur til Garmin Connect™ (*[Sådan sender du din tur](#page-12-0) [til Garmin Connect](#page-12-0)*, side 9).

## **Opladning af enheden**

#### *BEMÆRK*

For at forebygge korrosion skal du tørre USB-porten, beskyttelseshætten og det omgivende område grundigt før opladning eller tilslutning til en pc.

Enheden får strøm fra et indbygget litiumion-batteri, som kan oplades ved hjælp af en almindelig stikkontakt eller en USB-port på din computer.

**BEMÆRK:** Enheden kan ikke oplades, hvis temperaturen er under 0 °C eller over 45 °C (under 32 °F eller over 113 °F).

**1** Fjern vejrhætten ① fra mini-USB-porten ②.

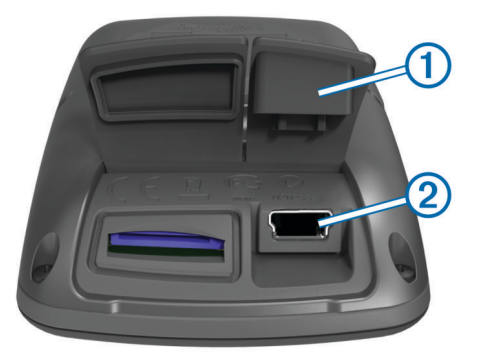

- **2** Slut det lille stik på USB-kablet til mini-USB-porten.
- **3** Slut USB-enden af kablet til AC-adapteren eller en USB-port på computeren.
- **4** Sæt AC-adapteren i en almindelig stikkontakt.
- Når du slutter enheden til en strømkilde, tændes enheden.
- **5** Oplad enheden helt.

Et fuldt opladet batteri kan fungere i ca. 15 timer, før det skal genoplades.

#### **Om batteriet**

#### **ADVARSEL**

Denne enhed indeholder et litiumionbatteri. Se guiden *Vigtige produkt- og sikkerhedsinformationer* i æsken med produktet for at se produktadvarsler og andre vigtige oplysninger.

## **Installation af standardholderen**

Den bedste GPS-modtagelse får du ved at placere cykelholderen på en sådan måde, at forsiden af enheden peger op mod himlen. Du kan installere cykelholderen enten på frempinden eller på styret.

- **1** Vælg en sikker placering til montering af enheden, så den ikke forhindrer sikker brug af cyklen.
- **2** Placer gummiskiven ① bag på cykelholderen.

Gummifligene skal justeres med bagsiden af cykelholderen, så det sidder godt fast.

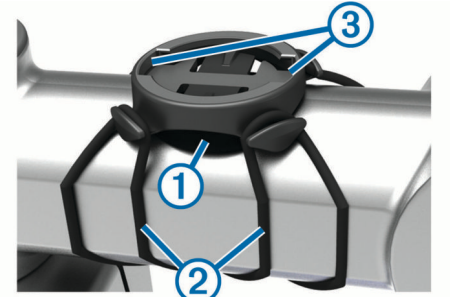

- **3** Placer cykelholderen på cyklens frempind.
- **4** Fastgør cykelholderen omhyggeligt ved hjælp af de to bånd .
- **5** Juster fligene på bagsiden af enheden med indhakkene i  $cy$ kelholderen $@$ .
- **6** Tryk forsigtigt nedad, og drej enheden med uret, indtil den klikker på plads.

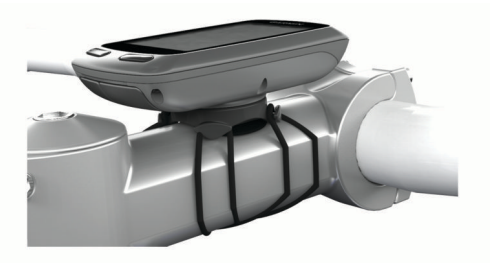

## **Montering af Out-Front Mount**

- **1** Vælg en sikker placering til montering af Edge enheden, så den ikke forhindrer sikker brug af cyklen.
- **2** Brug den sekskantede skruenøgle til at fjerne skruen  $\odot$  fra monteringspinden til styret 2.

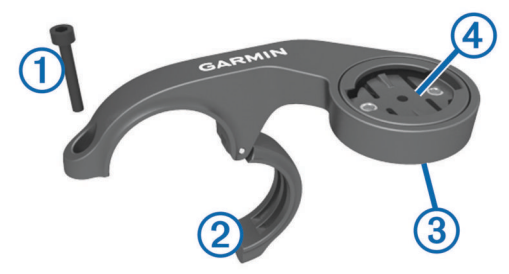

- **3** Hvis det er nødvendigt, kan du fjerne de to skruer på bagsiden af beslaget 3, dreje monteringsbeslaget 4, og sætte skruerne i igen for at ændre retningen for beslaget.
- **4** Placer gummipuden omkring styret:
	- Hvis styrets diameter er 25,4 mm, skal du bruge den tykke pude.
	- Hvis styrets diameter er 31,8 mm, skal du bruge den tynde pude.
- **5** Placer monteringen til styret omkring gummipuden.
- **6** Isæt og stram skruen.

<span id="page-5-0"></span>BEMÆRK: Garmin<sup>®</sup> anbefaler en momentspecifikation på 7 lbf-tommer. (0,8 N-m). Kontroller skruens tilspænding jævnligt.

**7** Juster fligene på bagsiden af Edge enheden med indhakkene i cykelbeslagene 5.

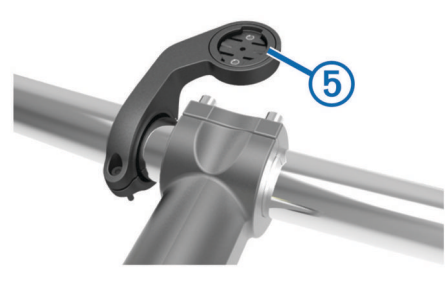

**8** Tryk forsigtigt nedad, og drej Edge enheden med uret, indtil den klikker på plads.

#### **Frigørelse af Edge**

- **1** Drej Edge med uret for at frigøre enheden.
- **2** Løft Edge af beslaget.

## **Aktivering af enheden**

Første gang, du tænder for enheden, bliver du bedt om at konfigurere systemindstillinger og profiler.

- 1 Hold  $\circlearrowright$  nede.
- **2** Følg instruktionerne på skærmen.

Hvis din enhed er forsynet med ANT+® sensorer (f.eks. en pulssensor, en hastighedssensor eller en kadencesensor), kan du aktivere dem under konfigurationen.

Der findes yderligere oplysninger om ANT+ sensorerne under *[ANT+ sensorer](#page-9-0)*, side 6.

#### **Taster**

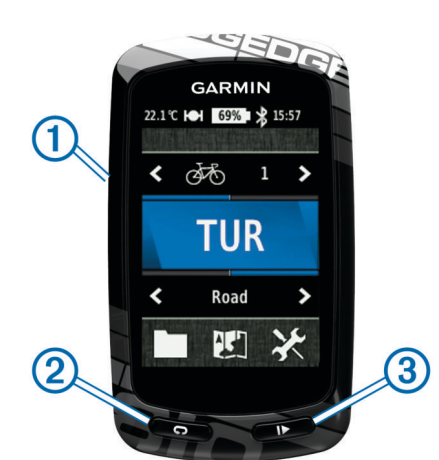

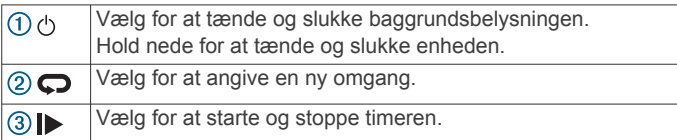

#### *Oversigt over skærmen Hjem*

Skærmen Hjem giver dig hurtig adgang til alle funktioner i Edge.

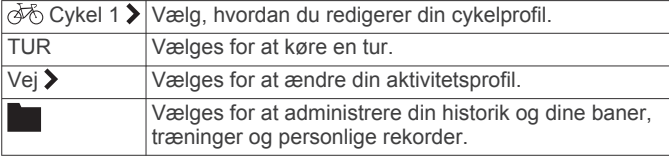

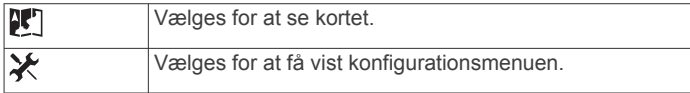

#### *Brug af berøringsskærmen*

• Tryk på skærmen, mens timeren kører, for at få vist timeroverleiringen.

Timer-overlejringen giver dig mulighed for at bruge indstillinger og søgefunktioner i løbet af en tur.

- Vælg  $\checkmark$  for at gemme dine ændringer og lukke siden.
- Vælg **X** for at lukke siden og gå tilbage til den forrige side.
- Vælg  $\bigcirc$  for at vende tilbage til den forrige side.
- Vælg  $\bigoplus$  for at vende tilbage til det forrige skærmbillede.
- Vælg $\bigwedge$  og  $\bigvee$  for at rulle.
- Vælg (•) for at få vist forbindelsessiden.
- Vælg  $\mathsf Q$  for at søge efter en position.
- Vælg @ for at søge i nærheden af en position.
- Vælg  $\overline{\mathbf{m}}$  for at søge efter navn.
- Vælg $\frac{1}{M}$  for at slette et emne.

#### *Visning af forbindelsessiden*

Forbindelsessiden viser status for satellitsignaler, ANT+ sensorer og din smartphone.

På skærmen Hjem skal du vælge statuslinjen øverst på siden.

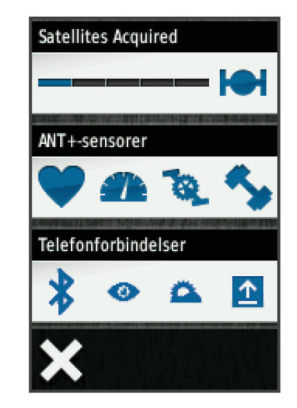

Forbindelsessiden vises. Et blinkende ikon betyder, at enheden søger. Du kan vælge et hvilket som helst ikon for at ændre indstillingerne.

#### *Brug af baggrundslys*

- Du kan til enhver tid vælge et hvilket som helst sted på skærmen for at aktivere baggrundslyset.
- Vælg  $\circlearrowright$  for at vælge lysstyrken for baggrundslyset samt timeout.

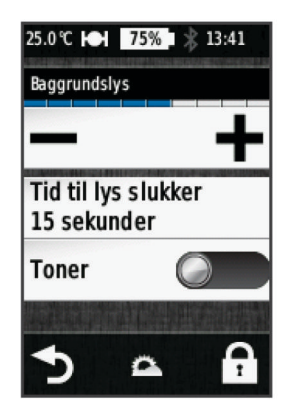

## <span id="page-6-0"></span>**Modtagelse af satellitsignaler**

Før du kan bruge GPS-sporing og navigationsfunktioner, skal du kunne modtage satellitsignaler.

Enheden skal muligvis have frit udsyn til himlen for at kunne opfange satellitsignaler. Klokkeslættet og datoen indstilles automatisk baseret på GPS-positionen.

- **1** Gå udendørs i et åbent område. Forsiden af enheden skal pege mod himlen.
- **2** Vælg **TUR** på skærmen Hjem.
- **3** Vent, mens enheden finder satellitsignaler.

Det kan tage 30–60 sekunder at finde satellitsignaler.

**TIP:** Begynd først at bevæge dig, når timersiden vises (*Kør en tur*, side 3).

## **Træning**

## **Kør en tur**

Før du kan registrere hastighed og afstand, skal du finde satellitsignaler (*Modtagelse af satellitsignaler*, side 3) eller parre enheden med en valgfri ANT+ sensor.

**BEMÆRK:** Historik registreres kun, når timeren er aktiveret.

- **1** Vælg **TUR** på skærmen Hjem.
- **2** Vent, mens enheden finder satellitsignaler.
- **3** Vælg **F** for at starte timeren.

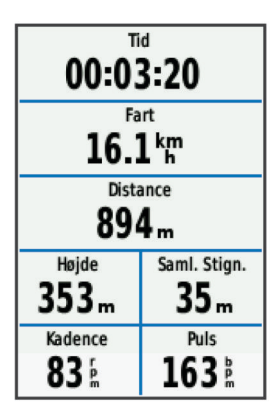

- **4** Kør med fingeren for at få adgang til øvrige datasider.
- **5** Hvis det er nødvendigt, skal du trykke på skærmen for at få vist timer-overlejringen.
- **6** Vælg **For at stoppe timeren.**
- **7** Vælg **Gem**.

## **Alarmer**

Du kan bruge alarmer til at træne mod bestemte mål for tid, distance, kalorier, puls, kadence og effekt. Alarmindstillinger gemmes med din aktivitetsprofil.

#### **Indstilling af områdealarmer**

Hvis du har en pulsmåler, kadencesensor eller effektmåler, kan du indstille områdealarmer. Med en områdealarm får du besked, når målingen er over eller under et bestemt værdiområde. Du kan f.eks. indstille enheden til advare dig, hvis din kadence er under 40 omdrejninger/minut og over 90 omdrejninger/minut. Du kan også bruge en træningszone (*[Træningszoner](#page-9-0)*, side 6) til områdealarmen.

- 1 Vælg **※ > Aktivitetsprofiler.**
- **2** Vælg en profil.
- **3** Vælg **Alarmer**.
- **4** Vælg **Puls**, **Kadence** eller **Tænd/sluk**.
- **5** Tænd om nødvendigt for alarmen.
- **6** Angiv minimum- og maksimumværdier, eller vælg områder.
- **7** Vælg om nødvendigt ✔.

Hver gang, du kommer over eller under det indstillede interval, vises en meddelelse. Enheden bipper også, hvis hørbare toner slås til (*[Indstilling af enhedstoner](#page-18-0)*, side 15).

#### **Indstilling af en tilbagevendende alarm**

Med en tilbagevendende alarm, får du besked hver gang enheden registrerer en bestemt værdi eller et bestemt interval. Du kan f.eks. indstille enheden til at give dig et signal hvert 30 minut.

- 1 Fra skærmen Hjem skal du vælge  $\mathcal{X}$  > Aktivitetsprofiler.
- **2** Vælg en aktivitetsprofil.
- **3** Vælg **Alarmer**.
- **4** Vælg **Tid**, **Distance** eller **Kalorie**.
- **5** Slå alarmen til.
- **6** Indtast en værdi.
- $7$  Vælg  $\checkmark$ .

Hver gang du når alarmværdien, vises en meddelelse. Enheden bipper også, hvis hørbare toner slås til (*[Indstilling af](#page-18-0) [enhedstoner](#page-18-0)*, side 15).

## **Træning**

Du kan oprette brugerdefinerede træningsture, der inkluderer mål for hvert træningstrin og forskellige distancer, tider og kalorier. Du kan oprette træningsture med Garmin Connect og overføre dem til din enhed. Du kan også sammensætte og gemme en træningstur direkte på din enhed.

Du kan planlægge træningsture ved hjælp af Garmin Connect. Du kan planlægge træningsture på forhånd og gemme dem på din enhed.

#### **Følg en træning fra internettet**

Før du kan indlæse en træning fra Garmin Connect, skal du have en Garmin Connect konto (*[Garmin Connect](#page-13-0)*, side 10).

- **1** Tilslut enheden til din computer med USB-kablet.
- **2** Gå til [www.garminconnect.com/workouts](http://www.garminconnect.com/workouts).
- **3** Opret en ny træning.
- **4** Vælg **Send til enhed**.
- **5** Frakobl enheden, og tænd den.
- **6** Vælg > **Træningsture**.
- **7** Vælg træning.
- **8** Vælg **Start træning**.

#### **Oprettelse af en træning**

- **1** Vælg > **Træningsture** > på skærmen Hjem. En ny træning vises. Det første trin er åbent som standard, og det kan bruges som opvarmingstrin.
- **2** Vælg **Navn**, og indtast et træningsnavn.
- **3** Vælg **Tilføj nyt trin**.
- **4** Vælg et trin, og vælg **Rediger trin**.
- **5** Vælg **Varighed** for at angive, hvordan dette trin skal måles. Vælg f.eks. Distance for at afslutte trinnet efter en specifik distance.

Hvis du vælger Åbn, kan du til enhver tid vælge  $\blacktriangleright$  for at afslutte trinnet.

- **6** Indtast en værdi i feltet under **Varighed**, hvis det er nødvendigt.
- **7** Vælg **Mål** for at vælge dit mål under dette trin. Du kan f.eks. vælg Puls for at opretholde en stabil puls under dette trin.

<span id="page-7-0"></span>**8** Vælg en målzone eller indtast et brugerdefineret interval, hvis det er nødvendigt.

Du kan f.eks. vælge en pulszone. Hver gang du kommer over eller under den angivne værdi for puls, bipper enheden og viser en meddelelse.

**9** Vælg ✔ i feltet **Hvileomgang**, hvis det er nødvendigt. Under en hvileomgang fortsætter timeren med at køre, og data registreres.

**10** Vælg ✔ for at gemme trinnet.

**11** Vælg  $\rightarrow$  for at gemme træningsturen.

#### **Gentagelse af træningstrin**

Inden du kan gentage et træningstrin, skal du have oprettet en træning med mindst ét trin.

- **1** Vælg **Tilføj nyt trin**.
- **2** Vælg **Varighed**.
- **3** Vælg en funktion:
	- Vælg **Gentag** for at gentage et trin en eller flere gange. Du kan f.eks. gentage et 5 km-trin ti gange.
	- Vælg **Gentag indtil** for at gentage et trin i et specifikt tidsinterval. Du kan f.eks. gentage et 5 km-trin i 60 minutter, eller indtil din puls når 160 bpm.
- **4** Vælg **Tilbage til trin**, og vælg et trin til gentagelse.
- **5** Vælg ✔ for at gemme trinnet.

#### **Start af en træning**

- **1** Vælg > **Træningsture** på skærmen Hjem.
- **2** Vælg en træning.
- **3** Vælg **Start træning**.

Efter du starter en træningstur, viser enheden hvert trin i træningen, målet (hvis der er valgt et) og de aktuelle træningsdata. Der høres en alarm, når du er ved at afslutte et trin i en træning. Der vises en meddelelse, der tæller tiden eller distancen til næste trin ned.

#### **Stop af en træning**

- Du kan til enhver tid vælge  $\bullet$  for at afslutte et trin.
- Du kan til enhver tid vælge  $\triangleright$  for at afslutte et trin.
- Vælg > > **Træningsture** > **Stop træningen** for at afslutte træningen.

#### **Redigering af en træning**

- **1** Vælg > **Træningsture** på skærmen Hjem.
- **2** Vælg en træning.
- **3** Vælg .
- **4** Vælg et trin, og vælg **Rediger trin**.
- **5** Rediger trinnets attributer, og vælg ✔.
- **6** Vælg  $\rightarrow$  for at gemme træningsturen.

#### **Sletning af en træning**

- **1** Vælg > **Træningsture** på skærmen Hjem.
- **2** Vælg en træning.
- $3 \text{ Vælg } \blacktriangleright \overline{B} > \blacktriangleright.$

## **Om træningskalenderen**

Træningskalenderen på din enhed er en udvidelse af den træningskalender eller plan, du har sat op i Garmin Connect. Når du har føjet nogle træninger til Garmin Connect kalenderen, kan du sende dem til enheden. Alle planlagte træninger, der sendes til enheden, vises på listen i træningskalenderen efter dato. Når du vælger en dag i træningskalenderen, kan du få vist eller gennemføre træningen. Den planlagte træning forbliver på enheden, uanset om du gennemfører den eller springer den over. Når du sender planlagte træninger fra Garmin Connect, overskriver de den eksisterende træningskalender.

#### **Brug af Garmin Connect træningsplaner**

Før du kan downloade og bruge en træningsplan fra Garmin Connect, skal du have en Garmin Connect konto (*[Garmin](#page-13-0)  Connect*[, side 10](#page-13-0)).

Du kan gennemse Garmin Connect for at finde en træningsplan, planlægge træninger og baner og downloade planen til din enhed.

- **1** Tilslut enheden til din computer.
- **2** Gå til [www.garminconnect.com.](http://www.garminconnect.com)
- **3** Vælg og planlæg en træningsplan.
- **4** Gennemse træningsplanen i din kalender.
- **5** Vælg -, og følg instruktionerne på skærmen.

## **Brug af Virtual Partner®**

Din Virtual Partner er et træningsredskab til at hjælpe dig med at nå dine mål.

- **1** Kør en tur.
- **2** Rul til siden Virtual Partner for at se, hvem der fører.

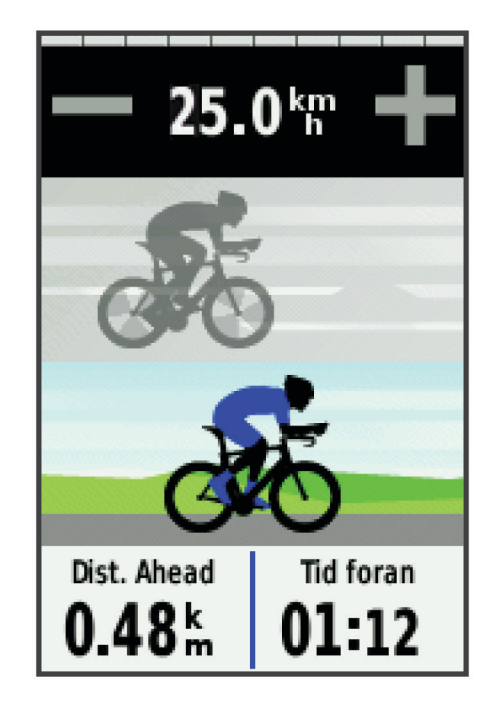

**3** Hvis det er nødvendigt, kan du bruge  $\biguparrow$  og  $\biguparrow$  til at justere hastigheden for Virtual Partner under turen.

## **Baner**

- **Følg en tidligere registreret aktivitet**: Du kan følge en gemt bane, blot fordi det er en god bane. Du kan f.eks. gemme og følge en cykelvenlig vej til arbejde.
- **Løb imod en tidligere registreret aktivitet**: Du kan også følge en gemt bane for at prøve at nå eller slå tidligere opstillede præstationsmål. Hvis banen oprindeligt blev gennemført på 30 minutter, kan du konkurrere med en Virtual Partner om at prøve at gennemføre banen på under 30 minutter.
- **Følg en eksisterende tur fra Garmin Connect**: Du kan sende en bane fra Garmin Connect til din enhed. Når banen er gemt på din enhed, kan du følge banen eller køre mod banen.

#### **Oprettelse af en bane på din enhed**

Før du kan oprette en bane, skal du have en aktivitet med GPSdata gemt på din enhed.

- **1** Vælg  $\blacksquare$  > Baner >  $\blacksquare$  > Opret ny.
- **2** Vælg en aktivitet, som banen skal baseres på.
- **3** Indtast et navn for ruten, og vælg  $\checkmark$ .

<span id="page-8-0"></span>Ruten vises på listen.

- **4** Vælg banen, og gennemse baneoplysningerne.
- **5** Vælg om nødvendigt **Indstillinger** for at redigere baneoplysningerne.

Du kan f.eks. ændre banens navn eller tænde for Virtual Partner.

 $6 \text{ Vælg } 5$  > TUR.

### **Følg en bane fra internettet**

Før du kan indlæse en bane fra Garmin Connect, skal du have en Garmin Connect-konto (*[Garmin Connect](#page-13-0)*, side 10).

- **1** Tilslut enheden til din computer med USB-kablet.
- **2** Gå til [www.garminconnect.com](http://www.garminconnect.com).
- **3** Opret en ny bane, eller vælg en eksisterende bane.
- **4** Vælg **Send til enhed**.
- **5** Frakobl enheden, og tænd den.
- $6 \text{ Vælg}$  > Baner.
- **7** Vælg banen.
- **8** Vælg **TUR**.

#### **Tips til træning med baner**

- Brug sving-for-sving navigationsmeddelelser ved at aktivere **Hjælpetekst** (*[Kortindstillinger](#page-16-0)*, side 13).
- Hvis du vil angive en opvarmning, skal du vælge  $\blacktriangleright$  for at begynde på banen, og varm derefter op som normalt.
- Hold dig fra banen, mens du varmer op. Når du er klar til at begynde, skal du begive dig mod banen. Når du er på enhver del af banen, vises en meddelelse.

BEMÆRK: Så snart du vælger  $\blacktriangleright$ , starter din Virtual Partner banen uden at vente på, at du varmer op.

• Rul til kortet for at få vist banekortet.

Hvis du forvilder dig væk fra banen, viser enheden en meddelelse.

#### **Visning af en bane på kortet**

For hver bane, der er gemt på enheden, kan du tilpasse, hvordan den vises på korte. Du kan f.eks. vælge, at din faste, daglige bane altid skal vises med gult på kortet. Du kan få vist en alternativ bane med grønt. På den måde kan du se banerne, mens du kører, men følger ikke/navigerer ikke på en bestemt bane.

- **1** Vælg > **Baner** på skærmen Hjem.
- **2** Vælg banen.
- **3** Vælg **Indstillinger** > **Kortvisning**.
- **4** Vælg **Vis altid** > **Til** for at få vist banen på kortet.
- **5** Vælg **Farve**, og vælg en farve.

Næste gang, du kører i nærheden af banen, vises den på kortet.

#### **Ændring af banefarten**

- **1** Vælg > **Baner** på skærmen Hjem.
- **2** Vælg en bane.
- **3** Vælg **TUR**.
- **4** Rul til siden Virtual Partner.
- **5** Brug  $\biguparrow$  eller  $\biguparrow$  til at justere procentsatsen af tid for at gennemføre banen.

Hvis du for eksempel vil forbedre din banetid med 20 %, skal du angive en banehastighed på 120 %. Du vil konkurrere med Virtual Partner om at gennemføre en 30-minutters bane på 24 minutter.

#### **Afbrydelse af en bane**

- **1** Tryk på skærmen for at få vist timer-overlejringen.
- **2** Vælg > **Baner** > **Stop banen**.

### **Sletning af en bane**

- **1** Vælg > **Baner** på skærmen Hjem.
- **2** Vælg en bane.
- $3 \text{ Vælq } \mathbf{B} > \mathbf{V}$ .

## **Segmenter**

Du kan sende segmenter fra din Garmin Connect konto til din enhed. Når et segment er gemt på din enhed, kan du konkurrere i et segment og forsøge at matche eller overgå din personlige rekord eller andre cyklister, som har kørt segmentet.

**BEMÆRK:** Når du downloader en bane fra din Garmin Connect konto, downloades alle segmenter i banen automatisk.

#### **Strava™ segmenter**

Du kan downloade Strava segmenter til din Edge enhed. Følg Strava segmenter for at sammenligne din præstation med dine tidligere ture, venner og professionelle, der har kørt det samme segment.

Hvis du vil være Strava medlem, skal du gå til Segmenterwidget'en på din Garmin Connect konto. Du kan finde yderligere oplysninger på [www.strava.com.](http://www.strava.com)

Oplysningerne i denne brugervejledning gælder for både Garmin Connect segmenter og Strava segmenter.

#### **Download et segment fra internettet**

Før du kan indlæse et segment fra Garmin Connect, skal du have en Garmin Connect konto (*[Garmin Connect](#page-13-0)*, side 10).

**1** Tilslut enheden til din computer med USB-kablet.

**BEMÆRK:** Hvis du bruger Strava segmenter, overføres dine favoritsegmenter automatisk til din enhed, når den forbindes til Garmin Connect Mobile eller din computer.

- **2** Gå til [www.garminconnect.com.](http://www.garminconnect.com)
- **3** Opret et nyt segment, eller vælg et eksisterende segment.
- **4** Vælg **Send til enhed**.
- **5** Frakobl enheden, og tænd den.
- **6** Vælg > **Segmenter**. Segmentet vises på listen.

#### **Aktivering af segmenter**

Du kan aktivere Virtual Partner konkurrence og beskeder, der fortæller dig, at du nærmer dig et segment.

- **1** Vælg > **Segmenter**.
- **2** Vælg et segment.
- **3** Vælg **Aktiver**.

**BEMÆRK:** Beskeder, der fortæller dig om, at du nærmer dig et segment, vises kun for aktiverede segmenter.

#### **Sådan konkurrerer du i et segment**

Segmenter er virtuelle konkurrencebaner. Du kan konkurrere i et segment og sammenligne din præstation med tidligere aktiviteter, andre køreres præstationer, forbindelser på din Garmin Connect konto eller andre medlemmer af cykelfællesskabet. Du kan overføre oplysninger om din aktivitet til din Garmin Connect konto for at se din segmentplacering.

**BEMÆRK:** Hvis din Garmin Connect konto og Strava konto er forbundne, sendes din aktivitet automatisk til din Strava konto, så du kan gennemse segmentplacering.

- 1 Vælg  $\triangleright$  for at starte timeren, og tag af sted på en tur.
- Når din vej krydser et aktiveret segment, kan du konkurrere i det segment.
- **2** Begynd at konkurrere i segmentet.
- **3** Rul til Virtual Partner skærmbilledet for at se, hvordan du klarer dig.
- **4** Vælg om nødvendigt **K**eller **>** for at ændre dit mål under din konkurrence.

<span id="page-9-0"></span>Du kan konkurrere mod den førende i gruppen, en udfordrer eller andre kørere (hvis sådanne findes).

Der vises en besked, når segmentet er fuldført.

## **Visning af segmentdetaljer**

- **1** Vælg > **Segmenter**.
- **2** Vælg et segment.
- **3** Vælg en funktion:
	- Vælg **Kort** for at se segmentet på kortet.
	- Vælg **Højde** for at se et højdeplot for segmentet.
	- Vælg **Rangliste** for at se køretider og gennemsnitshastigheder for den førende i segmentet, den førende i gruppen eller udfordreren, din bedste personlige tid og gennemsnitshastighed samt andre kørere (hvis sådanne findes).

**TIP:** Du kan vælge et element på ranglisten for at ændre dit segmentkonkurrencemål.

#### **Valgmuligheder for segment**

#### Vælg **b** > Segmenter >  $\equiv$

**Søg**: Lader dig søge efter gemte segmenter efter navn.

- **Aktiver alle**: Aktiverer alle segmenter, der er indlæst på enheden i øjeblikket.
- **Deaktiver alle**: Deakiverer alle segmenter, der er indlæst på enheden i øjeblikket.
- **Rediger flere**: Gør det muligt at aktivere eller deaktivere flere segmenter, der er indlæst på enheden.

#### **Sletning af et segment**

- **1** Vælg > **Segmenter**.
- **2** Vælg et segment.
- $3$  Vælg **南** >  $\checkmark$ .

## **Personlige rekorder**

Når du har afsluttet en tur, viser enheden eventuelle nye personlige rekorder, som du har sat på den pågældende tur. Personlige rekorder omfatter din hurtigste tid på en standarddistance, den længste tur og største stigning under en tur.

#### **Gendannelse af personlige rekorder**

Du kan ændre en personlig rekord tilbage til den tidligere gemte rekord.

- **1** Vælg på skærmen Hjem > **Personlige rekorder**.
- 2 Vælg  $\Delta$ .
- **3** Vælg en rekord, og vælg ✔.

**BEMÆRK:** Dette sletter ikke gemte aktiviteter.

## **Træningszoner**

- Pulszoner (*Indstilling af dine pulszoner*, side 6)
- Effektzoner (*[Indstilling af dine effektzoner](#page-11-0)*, side 8)
- Fartzoner (*Indstilling af fartzoner*, side 6)

#### **Indstilling af fartzoner**

Din enheder indeholder forskellige fartzoner, lige fra meget langsomt til maksimal fart. Værdierne for zonerne er standardværdier og svarer muligvis ikke til din personlige formåen. Du kan tilpasse dine zoner på enheden eller bruge Garmin Connect.

- **1** Vælg > **Træningszoner** > **Hastighed** på skærmen Hjem.
- **2** Vælg en zone.

Du kan angive et brugerdefineret navn for zonen.

- **3** Angiv de minimale og maksimale værdier for fart.
- **4** Gentag 2–3 trin for hver zone.

## **ANT+ sensorer**

Din enhed kan bruges sammen med trådløse ANT+ sensorer. Du kan få flere oplysninger om kompatibilitet og ekstra sensorer på [http://buy.garmin.com.](http://buy.garmin.com)

## **Påsætning af pulsmåleren**

**BEMÆRK:** Hvis du ikke har en pulsmåler, kan du springe denne handling over.

Pulsmåleren skal bæres direkte på huden, lige under brystbenet. Den skal sidde så tæt, at den bliver, hvor den er, under din aktivitet.

**1** Sæt pulsmålermodulet ① på remmen.

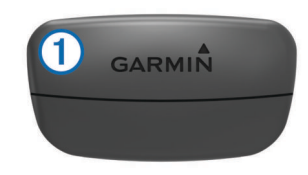

Garmin logoerne (på modulet og stroppen) skal vende højre side opad.

**2** Gør elektroderne 2 og kontaktområderne 3 bagpå remmen våde for at sikre en stærk forbindelse mellem din brystkasse og senderen.

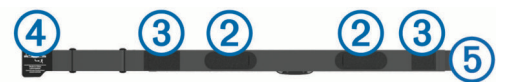

**3** Spænd remmen rundt om din brystkasse, og tilslut krogen på remmen  $\overline{4}$  til løkken  $\overline{5}$ .

**BEMÆRK:** Vaskeanvisningen må ikke være foldet.

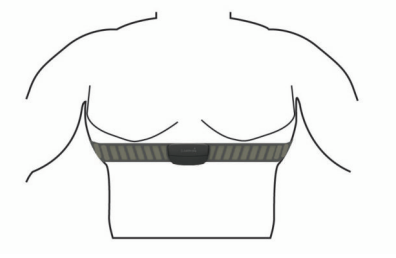

Logoet Garmin skal vende den højre side opad.

**4** Anbring den kompatible enhed inden for 3 m (10 fod) af pulsmåleren.

Når du har taget pulsmåleren på, er den aktiv og sender data. **TIP:** Hvis data for puls er uregelmæssige eller ikke vises, kan du se fejlfindingstippene (*[Tip til uregelmæssige pulsdata](#page-10-0)*, side 7).

#### **Indstilling af dine pulszoner**

Enheden bruger dine profildata fra den første opsætning til at fastsætte dine pulszoner. Du kan manuelt indstille pulszonerne efter dine konditionsmål (*[Konditionsmål](#page-10-0)*, side 7). For at få de mest nøjagtige kaloriedata skal du angive din maksimale puls, din minimale puls, din hvilepuls og dine pulszoner.

- **1** Vælg > **Træningszoner** > **Puls** på skærmen Hjem.
- **2** Angiv værdierne for maksimal puls, minimal puls og hvilepuls. Zoneværdierne opdateres automatisk, men du kan også redigere de enkelte værdier manuelt.
- **3** Vælg **Baseret på:**.
- **4** Vælg en funktion:
	- Vælg **BPM** for at få vist og redigere zonerne i slag pr. minut.
	- Vælg **%Maksimum** for at få vist og redigere zonerne som en procentsats af din maksimale puls.

<span id="page-10-0"></span>• Vælg **% HRR** for at få vist og redigere zonerne som en procentsats af din hvilepuls.

#### **Om pulszoner**

Mange atleter bruger pulszoner til at måle og øge deres hjertekar-systems styrke og forbedre deres kondition. En pulszone er et givet interval af hjerteslag pr. minut. De fem almindeligt accepterede pulszoner er nummereret 1-5 i forhold til forøget intensitet. Generelt beregnes pulszoner baseret på procentdele af den maksimale puls.

### **Konditionsmål**

Kendskab til dine pulszoner kan hjælpe til at måle og forbedre konditionen ved at forstå og anvende disse principper.

- Pulsen er en god indikator for træningens intensitet.
- Træning inden for bestemte pulszoner kan hjælpe med at forbedre hjerte-kar-systemets kapacitet og styrke.
- Kendskab til dine pulszoner kan forebygge overtræning og nedsætte risikoen for skader.

Hvis du kender din maksimale puls, kan du bruge tabellen (*[Udregning af pulszone](#page-23-0)*, side 20) til at fastsætte den pulszone, der passer bedst til dine konditionsmål.

Hvis du ikke kender din maksimale puls, kan du bruge et af de beregningsredskaber, der findes på internettet. Nogle fitnesscentre og andre træningscentre har en test til at måle maksimal puls. Standardmaksimumpulsen er 220 minus din alder.

#### **Tip til uregelmæssige pulsdata**

Hvis data for puls er uregelmæssige eller ikke vises, kan du afprøve følgende tip.

- Put vand på elektroderne og kontaktområderne igen (om nødvendigt).
- Stram remmen på din brystkasse.
- Varm op i 5 til 10 minutter.
- Følg vedligeholdelsesinstruktionerne (*[Vedligeholdelse af](#page-19-0) [pulsmåleren](#page-19-0)*, side 16).
- Brug en bomuldstrøje, eller fugt begge sider af remmen omhyggeligt.

Syntetiske stoffer, der gnider eller slår mod pulsmåleren, kan skabe statisk elektricitet, der forstyrrer pulssignalerne.

• Flyt dig væk fra kilder, der kan forstyrre din pulsmåler.

Andre forstyrrende kilder kan være stærke elektromagnetiske felter, nogle 2,4 GHz trådløse sensorer, el-ledninger med meget høj spænding, elektriske motorer, ovne, mikrobølgeovne, 2,4 GHz trådløse telefoner og trådløse LANadgangspunkter.

## **Installation af fartsensor**

**BEMÆRK:** Hvis du ikke har denne sensor, kan du springe over dette trin.

**TIP:** Garmin anbefaler, at du placerer din cykel sikkert, når du installerer sensoren.

- **1** Placer og hold fartsensoren oven på hjulnavet.
- **2** Træk remmen ① omkring hjulnavet, og sæt den fast på krogen 2 på sensoren.

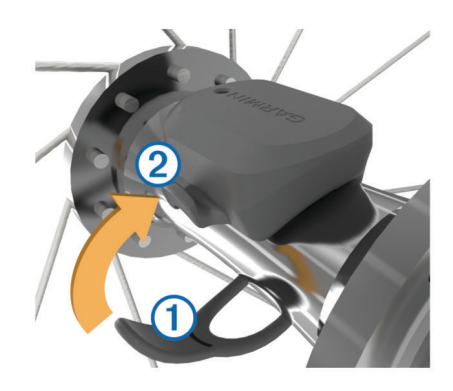

Sensoren kan vippes, hvis den monteres på et asymmetrisk hjulnav. Det vil ikke påvirke betjeningen.

**3** Drej hjulet for at kontrollere, at det har plads nok.

Sensoren bør ikke berøre andre dele af cyklen.

**BEMÆRK:** Lysdioden blinker grønt i fem sekunder for at angive aktivitet efter to omdrejninger.

## **Installation af kadencesensor**

**BEMÆRK:** Hvis du ikke har denne sensor, kan du springe over dette trin.

**TIP:** Garmin anbefaler, at du placerer din cykel sikkert, når du installerer sensoren.

- **1** Vælg den størrelse rem, der passer til din pedalarm  $\overline{0}$ . Den rem, du vælger, skal være så lille som muligt, så den sidder stramt omkring pedalarmen.
- **2** På den side, der ikke bevæges, skal du placere den flade side af kadencesensoren på indersiden af pedalarmen.
- **3** Sæt remmene 2 fast omkring pedalarmen på krogene **3** på sensoren.

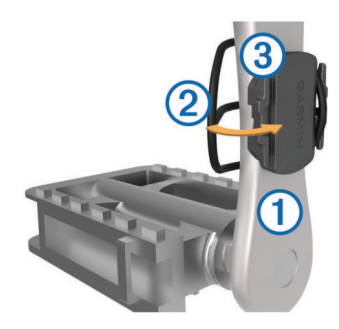

**4** Drej pedalarmen for at kontrollere, at der er plads nok. Sensoren og remmene bør ikke berøre andre dele af cyklen eller dine sko.

**BEMÆRK:** Lysdioden blinker grønt i fem sekunder for at angive aktivitet efter to omdrejninger.

**5** Tag en 15 minutters testtur, og tjek sensoren og remmene for at sikre, at der ikke er tegn på skade.

#### **Om hastigheds- og kadencesensorer**

Kadencedata fra kadencesensoren registreres altid. Hvis der ikke er nogen hastigheds- og kadencesensorer parret med enheden, anvendes der GPS-data til at udregne hastighed og distance.

Kadence er hastigheden af dine pedalbevægelser eller "spinning" målt som antallet af omdrejninger af pedalarmen pr. minut (rpm).

## **Installation af GSC™ 10**

**BEMÆRK:** Hvis du ikke har en GSC 10, kan du springe denne handling over.

<span id="page-11-0"></span>Begge magneter skal sidde ud for deres respektive indikationslinjer for Edge for at kunne modtage data.

- **1** Placer GSC 10 på stangen mellem tandhjul og nav (på modsat side af tandhjulet).
- **2** Placer den flade gummipude eller den flade gummipude (1) mellem GSC 10 og nav for at sikre stabilitet.

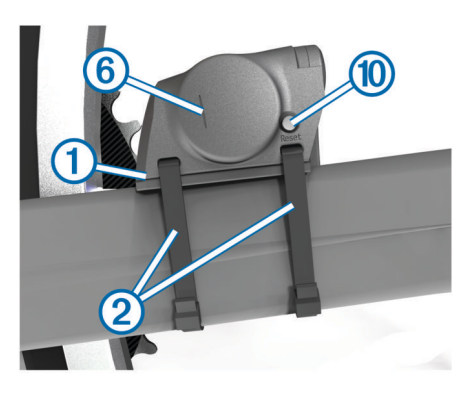

- **3** Fastgør GSC 10 løst ved hjælp af to kabler 2.
- **4** Fastgør pedalmagneten **3** til pedalarmen ved hjælp af det selvklæbende beslag og en kabelstrip 4.

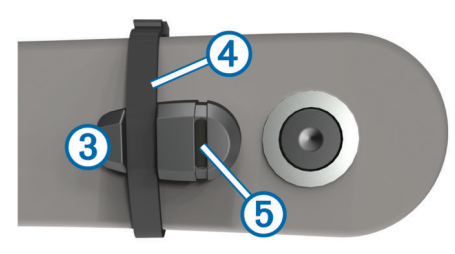

Pedalmagneten skal placeres maks. 5 mm fra GSC 10. Indikationslinjen 5 på pedalmagneten skal flugte med indikationslinjen  $\overline{6}$  på GSC 10.

**5** Skru egermagneten (7) løs fra plaststykket.

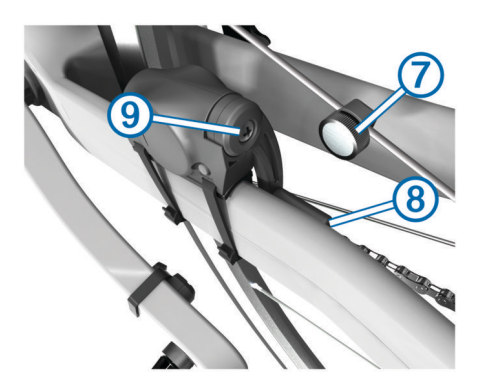

- **6** Placer egeren i rillen på plaststykket, og stram let til. Egermagneten må godt vende væk fra GSC 10, hvis der ikke er plads nok mellem sensorarmen og egeren. Egermagneten skal flugte med indikationslinjen ® på sensorarmen.
- **7** Løsn skruen **9** på sensorarmen.
- **8** Flyt sensorarmen, så den befinder sig maks. 5 mm fra egermagneten.

Du kan også vippe GSC 10 tættere på en af magneterne for at få dem mere på linje.

**9** Vælg Reset **10** på GSC 10.

Lysdioden lyser rødt og derefter grønt.

**10**Træd i pedalerne for at teste, at sensorerne er korrekt placeret.

Den røde lysdiode blinker, hver gang pedalmagneten passerer sensoren. Den grønne lysdiode blinker, hver gang egermagneten passerer sensorarmen.

**BEMÆRK:** Lysdioden blinker ved de første 60 passager efter en nulstilling. Vælg Reset igen, hvis du vil have flere passager.

**11**Når alt er justeret og fungerer korrekt, skal du stramme kabelstripsene, sensorarmen og egermagneten.

Garmin anbefaler, at momentet er 1,9 til 2,4 lbf-in. (0,21 til 0,27 N-m) for at sikre en vandtæt forsegling af GSC 10 sensorarmen.

#### **Om GSC 10**

Kadencedata fra GSC 10 registreres altid. Hvis der ikke er parret en GSC 10, bruges GPS-data til at beregne hastigheden og distancen.

Kadence er hastigheden af dine pedalbevægelser eller "spinning" målt som antallet af omdrejninger af pedalarmen pr. minut (rpm). GSC 10 har to sensorer: en for kadence og en for hastighed.

#### **Datagennemsnit for kadence eller effekt**

Indstillingen til beregning af gennemsnit uden nulværdier er tilgængelig, hvis du træner med en kadencesensor eller effektmåler (ekstratilbehør). Standardindstillingen medregner ikke nulværdier, der opstår, når du ikke træder i pedalerne.

Du kan ændre værdien for denne indstilling (*[Indstillinger for](#page-18-0)  [dataoptagelse](#page-18-0)*, side 15).

## **Træning med effektmålere**

- Gå til [www.garmin.com/intosports](http://www.garmin.com/intosports) for at se en liste over ANT+ sensorer, der er kompatible med din enhed (f.eks. Vector™).
- Se brugervejledningen til effektmåleren for at få flere oplysninger.
- Juster dine effektzoner efter dine mål og evner (*Indstilling af dine effektzoner*, side 8).
- Brug områdealarmer for at få besked, når du når en indstillet effektzone (*[Indstilling af områdealarmer](#page-6-0)*, side 3).
- Tilpas effektdatafelter (*[Tilpasning af datasiderne](#page-17-0)*, side 14).

#### **Indstilling af dine effektzoner**

Værdierne for zonerne er standardværdier og svarer muligvis ikke til din personlige formåen. Du kan justere dine zoner på enheden manuelt eller bruge Garmin Connect. Hvis du kender værdien for din funktionelle grænseeffekt (FTP), kan du indtaste den og lade softwaren beregne dine effektzoner automatisk.

- **1** Vælg > **Træningszoner** > **Tænd/sluk** på skærmen Hjem.
- **2** Indtast din FTP-værdi.
- **3** Vælg **Baseret på:**.
- **4** Vælg en funktion:
	- Vælg **Watt** for at få vist og redigere zonerne i watt.
	- Vælg **% FTP** for at få vist og redigere zonerne som en procentsats af din funktionelle grænseeffekt.

#### **Kalibrering af din effektmåler**

Før du kan kalibrere din effektmåler, skal den være korrekt monteret, parret med din GPS-enhed og aktivt registrere data. Hvis du vil have specifikke kalibreringsinstruktioner til din effektmåler, skal du se producentens instruktioner.

- **1** Vælg  $⊁$  på skærmen Hjem.
- **2** Vælg **Cykelprofiler**.
- **3** Vælg en profil.
- **4** Vælg > **Kalibrer**.
- **5** Hold effektmåleren aktiv ved at træde i pedalerne, indtil meddelelsen vises.

#### <span id="page-12-0"></span>**6** Følg instruktionerne på skærmen.

#### **Pedalbaseret effekt**

Vector måler pedalbaseret effekt.

Vector måler den anvendte kraft et par hundrede gange hvert sekund. Vector måler også din kadence eller hastigheden på det roterende pedaltråd. Ved at måle kraften, kraftretningen, rotationen af pedalarmen, og tidspunktet, kan Vector bestemme effekten (watt). Da Vector måler venstre og højre bens effekt uafhængigt af hinanden, transmitterer den din højre/venstreeffektbalance.

**BEMÆRK:** Vector S-systemet leverer ikke højre/venstreeffektbalance.

## **Brug af Shimano® Di2™ skiftere**

Før du kan bruge Di2 elektroniske skiftere, skal du parre dem med din enhed (*Parring af ANT+ sensorer*, side 9). Du kan tilpasse de valgfri Di2 datafelter (*[Tilpasning af datasiderne](#page-17-0)*, [side 14](#page-17-0)). Edge 810 enheden viser aktuelle justeringsværdier, når sensoren er i justeringstilstand.

## **Situationsfornemmelse**

Din Edge enhed kan bruges sammen med Varia™ smarte cykellygter og bakspejlsradar for forbedret situationsfornemmelse. Se brugervejledningen til din Varia enhed for at få yderligere oplysninger.

**BEMÆRK:** Du skal muligvis opdatere Edge softwaren før parring af Varia enheder (*[Opdatering af softwaren](#page-20-0)*, side 17).

## **Parring af ANT+ sensorer**

Før du kan foretage parring, skal du tage pulsmåleren på eller installere sensoren.

Parring betyder, at du opretter forbindelsen mellem ANT+ de trådløse sensorer, f.eks. ved at tilslutte en pulsmåler til din Garmin enhed.

- **1** Flyt enheden inden for sensorens rækkevidde (3 m).
- **BEMÆRK:** Hold dig 10 meter væk fra andre ANT+ sensorer under parringen.
- **2** Vælg på skærmen Hjem  $¥$  > Cykelprofiler
- **3** Vælg en profil.
- **4** Vælg en sensor.
- **5** Aktiver sensoren, og vælg **Søg**.

Når sensoren parres med enheden, er sensorstatus Tilsluttet. Du kan tilpasse et datafelt til at vise sensordata.

## **Parring af pulsmåler**

Før du kan foretage parring, skal du tage pulsmåleren på.

- **1** Bring enheden inden for rækkevidde (3 m) af pulsmåleren. **BEMÆRK:** Hold dig 10 m væk væk fra andre ANT+ sensorer under parringen.
- **2** Vælg > **Puls** > **Aktiver** > **Søg**. Når pulsmåleren parres med enheden, er sensorstatus Tilsluttet.

## **Brug af vægten**

Hvis du har en ANT+ kompatibel vægt, kan enheden læse data fra vægten.

- **1** På skærmen Hjem skal du vælge  $\angle$  > **Vægt**. Der vises en meddelelse, når vægten findes.
- **2** Stå på vægten, når det angives.

**BEMÆRK:** Hvis du bruger en vægt, der måler kropssammensætning, skal du tage sko og strømper af for at sikre, at alle kropssammensætningsparametre læses og registreres.

**3** Træd af vægten, når det angives.

**TIP:** Hvis der opstår en fejl, skal du træde af vægten. Træd op på den, når det angives.

#### **Garmin Index™ Smartvægtdata**

Hvis du har en Garmin Index enhed, gemmes de nyeste vægtdata på din Garmin Connect konto. Næste gang, du opretter forbindelse mellem Edge 810 enheden og din Garmin Connect konto, opdateres vægtdataene i din Edge 810 brugerprofil.

## **Historik**

Historik omfatter tid, afstand, kalorier, hastighed, omgangsdata, højde og evt. ANT+ sensoroplysninger.

**BEMÆRK:** Der optages ikke historik, mens timeren er stoppet eller pausestillet.

Når hukommelsen er fuld, vises en meddelelse. Enheden sletter eller overskriver ikke automatisk din historik. Upload din historik for Garmin Connect jævnligt kan holde styr på alle dine turdata.

## **Visning af din tur**

- **1** Vælg > **Ture** på skærmen Hjem.
- **2** Vælg **Sidste tur** eller **Alle ture**.
- **3** Vælg en funktion.

#### **Visning af samlede data**

Du kan få vist de akkumulerede data, du har gemt på Edge, herunder antal ture, tid, distance og kalorier.

Vælg > **Totaler** på skærmen Hjem.

## **Sådan sender du din tur til Garmin Connect**

#### *BEMÆRK*

For at forebygge korrosion skal du tørre USB-porten, beskyttelseshætten og det omgivende område grundigt før opladning eller tilslutning til en pc.

**1** Fjern vejrhætten ① fra mini-USB-porten 2.

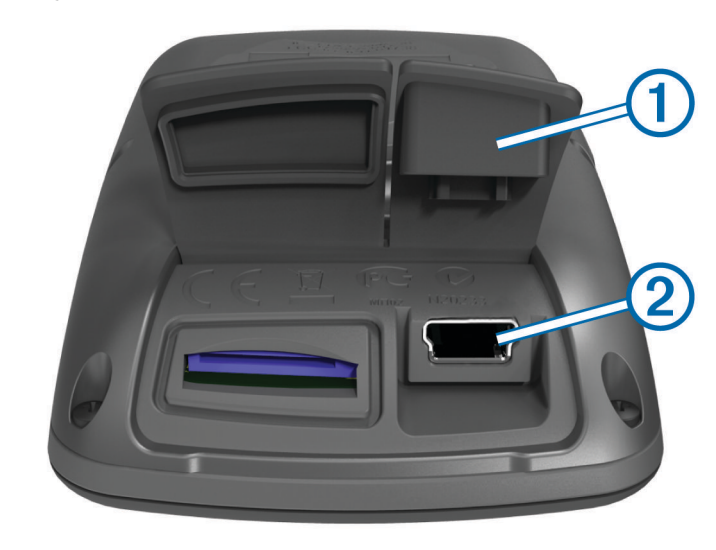

- **2** Slut det lille stik på USB-kablet til mini-USB-porten.
- **3** Slut det store stik på USB-kablet til mini-USB-porten.
- **4** Gå til [www.garminconnect.com.](http://www.garminconnect.com)
- **5** Vælg **Sådan kommer du i gang**.
- **6** Følg instruktionerne på skærmen.

#### <span id="page-13-0"></span>**Garmin Connect**

Du kan oprette forbindelse til din venner på Garmin Connect. Garmin Connect giver dig værktøj til at spore, analysere, dele og anbefale hinanden. Registrer begivenheder fra din aktive livsstil, bl.a. løb, gang, køreture, svømning, vandreture, triathlon osv. Registrer en gratis konto på [www.garminconnect.com/start.](http://www.garminconnect.com/start)

- **Gem dine aktiviteter**: Når du har afsluttet og gemt en aktivitet med enheden, kan du uploade aktiviteten til Garmin Connect og beholde den, så længe du vil.
- **Analyser dine data**: Du kan få vist mere detaljerede oplysninger om din aktivitet, herunder tid, distance, højde, puls, forbrændte kalorier, kadence, kortet set fra oven, tempo og hastighedsdiagrammer og brugerdefinerede rapporter.

**BEMÆRK:** Nogle data kræver ekstra tilbehør, f.eks. pulssensor.

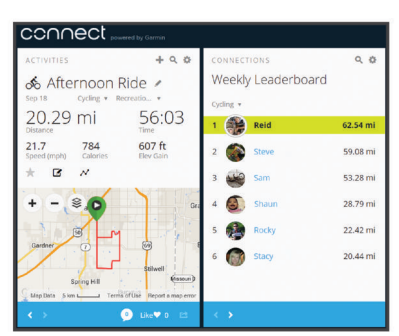

- **Planlæg din træning**: Du kan vælge et træningsmål og indlæse en af dag-til-dag-træningsplanerne.
- **Del dine aktiviteter**: Du kan tilslutte venner, så I kan følge hinandens aktiviteter eller sende links til dine aktiviteter på dine foretrukne sociale netværkswebsteder.

#### **Bluetooth® Connectede funktioner**

Edge enheden har Bluetooth connectede funktioner, der passer til din kompatible smartphone eller fitness-enhed. Visse funktioner kræver, at du installerer Garmin Connect mobile på din smartphone. Gå til [www.garmin.com/intosports/apps](http://www.garmin.com/intosports/apps) for at få yderligere oplysninger.

**BEMÆRK:** Din enhed skal være forbundet til din Bluetooth aktiverede smartphone, før du kan få fordel af disse funktioner.

**LiveTrack**: Lad venner og familie følge dine løb og

træningsaktiviteter i realtid. Du kan invitere følgere ved brug af e-mail eller sociale medier, hvilket lader dem se dine direkte data på en sporingsside til Garmin Connect.

- **Aktivitetsoverførsel til Garmin Connect**: Sender automatisk din aktivitet til Garmin Connect, så snart du er færdig med at registrere aktiviteten.
- **Kurs- og træningsdownloads tilgængelige fra Garmin Connect**: Lader dig søge efter aktiviteter på Garmin Connect ved brug af din smartphone og sende dem til din enhed.
- **Interaktion med sociale medier**: Du kan automatisk sende en opdatering til dit foretrukne sociale mediewebsted, når du uploader en aktivitet til Garmin Connect.
- **Vejrudsigter**: Sender vejrudsigter og -alarmer i realtid til din enhed.

#### *Parre en Edge med din Smartphone*

Du kan parre Edge med en Apple® eller Android™ smartphone med Garmin Connect Mobile-programmet installeret for at bruge forbundne funktioner.

- **1** Placer din smartphone og Edge inden for en afstand på 33 fod (10 m) fra hinanden.
- **2** På Edge skal du vælge > **Bluetooth** > **Aktiver** > **Par smartphone**.
- **3** På din smartphone skal du aktivere Bluetooth. Der vises en liste over Bluetooth enheder i nærheden.
- **4** Vælg Edge fra listen.
- **5** Bekræft, at den samme adgangskode vises på både Edge og din smartphone.

Du kan nu aktivere forbundne funktioner ved hjælp af Garmin Connect Mobile.

#### **Sende en tur til din Smartphone**

Før du kan sende en tur til din smartphone, skal du installere og åbne Garmin Connect Mobile-applikationen på din smartphone og parre din enhed med din smartphone (*[Bluetooth Indstillinger](#page-17-0)*, [side 14\)](#page-17-0).

- **1** Vælg > **Ture** på skærmen Hjem.
- **2** Vælg en tur.
- $3$  Vælg  $\blacksquare$

## **Sletning af historik**

- **1** Vælg > **Slet** på skærmen Hjem.
- **2** Vælg en funktion:
	- Vælg **Alle ture** for at slette alle gemte aktiviteter fra historikken.
	- Vælg **Gamle ture** for at slette aktiviteter, der er registreret for mere end én måned tilbage.
	- Vælg **Alle totaler** for at nulstille alle samlede distancer og tider.

**BEMÆRK:** Dette sletter ikke gemte aktiviteter.

- Vælg **Alle baner** for at slette alle ture, du har gemt eller overført til enheden.
- Vælg **Alle træninger** for at slette alle træninger, du har gemt eller overført til enheden.
- Vælg **Alle personlige rekorder** for at slette alle personlige rekorder, du har gemt på enheden. **BEMÆRK:** Dette sletter ikke gemte aktiviteter.
- 3 Vælg $\checkmark$ .

## **Dataregistrering**

Enheden anvender avanceret lagring. Den optager nøglepunkter, hvor du skifter retning, fart eller puls.

Når der foretages parring med en effektmåler, registrerer enheden punkter hvert sekund. Registrering af punkter hvert sekund giver et meget detaljeret spor, og bruger mere af den tilgængelige hukommelse.

Der findes oplysninger om datagennemsnit for kadence og effekt i *[Datagennemsnit for kadence eller effekt](#page-11-0)*, side 8.

#### **Ændring af datalagringssted**

- **1** Vælg > **System** > **Dataoptagelse** > **Optag på** på skærmen Hjem.
- **2** Vælg en funktion:
	- Vælg **Internt lager** for at gemme dine data i enhedens hukommelse.
	- Vælg **Hukommelseskort** for at gemme dine data på et valgfrit hukommelseskort.

#### **Installation af et hukommelseskort**

Du kan installere et microSD™ hukommelseskort til yderligere lagring eller forudindlæste kort.

**1** Fiern veirhætten  $\textcircled{1}$  fra microSD kortstikket  $\textcircled{2}$ .

<span id="page-14-0"></span>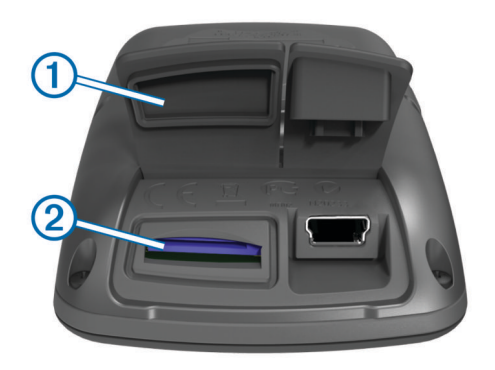

**2** Skub kortet ind, indtil det klikker på plads.

## **Datahåndtering**

**BEMÆRK:** Enheden er ikke kompatibel med Windows® 95, 98, Me, Windows NT<sup>®</sup> og Mac<sup>®</sup> OS 10.3 og tidligere.

#### **Tilslutning af enheden til din computer**

#### *BEMÆRK*

For at forebygge korrosion skal du tørre USB-porten, beskyttelseshætten og det omgivende område grundigt før opladning eller tilslutning til en pc.

- **1** Fjern vejrhætten fra mini-USB-porten.
- **2** Slut det lille stik på USB-kablet til mini-USB-porten.
- **3** Slut det store stik på USB-kablet til mini-USB-porten.

Din enhed og hukommelseskortet (valgfrit) vises som flytbare enheder i Denne computer på Windows computere og som monterede diske på Mac computere.

#### **Overførsel af filer til din enhed**

**1** Tilslut enheden til din computer.

På Windows computere vises enheden som et flytbart drev eller en bærbar enhed, og hukommelseskortet kan fremstå som et andet flytbart drev. På Mac computere vises enheden og hukommelseskortet som monterede diske.

**BEMÆRK:** På visse computere med flere netværksdrev vises enhedsdrevene muligvis ikke korrekt. Se i dokumentationen til operativsystemet for at få oplyst, hvordan du tilknytter drevet.

- **2** Åbn programmet til filsøgning på din computer.
- **3** Vælg en fil.
- **4** Vælg **Rediger** > **Kopier**.
- **5** Åbn den bærbare enhed, drevet eller diskenheden for enheden eller hukommelseskortet.
- **6** Søg efter en mappe.
- **7** Vælg **Rediger** > **Indsæt**.

Filen vises på listen over filer i enhedens hukommelse eller på hukommelseskortet.

#### **Sletning af filer**

#### *BEMÆRK*

Hvis du ikke ved, hvad en fil skal bruges til, må du ikke slette den. Hukommelsen i din enhed indeholder vigtige systemfiler, som ikke må slettes.

- **1** Åbn drevet eller disken **Garmin**.
- **2** Åbn en mappe eller diskenhed, hvis det er nødvendigt.
- **3** Vælg en fil.
- **4** Tryk på tasten **Slet** på tastaturet.

#### **Frakobling af USB-kablet**

Hvis din enhed er forbundet til din computer som et flytbart drev, skal du frakoble din enhed fra din computer på en sikker måde for at forhindre tab af data. Hvis din enhed er forbundet til din Windows computer som en bærbar enhed, er det ikke nødvendigt at frakoble den på en sikker måde.

- **1** Fuldfør en handling:
	- På Windows computere skal du vælge **Sikker fjernelse af hardware** på proceslinjen og vælge din enhed.
	- For Mac computere skal du trække diskikonet til papirkurven.
- **2** Tag kablet ud af computeren.

## **Navigation**

Dette afsnit beskriver navigationsfunktioner og -indstillinger. Navigationsindstillinger gælder også for navigering af baner (*Baner*[, side 4\)](#page-7-0).

- Positioner og søgning efter steder (*Positioner*, side 11)
- Ruteindstillinger (*[Ruteindstillinger](#page-15-0)*, side 12)
- Ekstra kort (*[Køb af flere kort](#page-15-0)*, side 12)
- Kortindstillinger (*[Kortindstillinger](#page-16-0)*, side 13)

## **Positioner**

Du kan registrere og gemme positioner på enheden.

#### **Sådan gemmes din position**

Du kan gemme din aktuelle position, f.eks. din adresse eller parkeringsplads.

Vælg  $¥$  **> System > GPS > Marker position > √** på skærmen Hjem.

#### **Lagring af positioner fra kortet**

- 1 Vælg  $\mathbb{F}$  >  $\mathbb{Y}$  på skærmen Hjem.
- **2** Gennemse kortet for positionen.
- **3** Vælg positionen på kortet. Positionsoplysninger vises øverst på kortet.
- **4** Vælg informationslinjen øverst på skærmen.
- **5** Vælg  $\blacktriangleright$  >  $\blacktriangleright$  for at gemme positionen.

#### **Navigation til en position**

- 1 Vælg **图 > Q** på skærmen Hjem.
- **2** Vælg en funktion:
	- Vælg **Positioner** for at navigere til en gemt position.
	- Vælg **Nylige søgninger** for at navigere til en af de sidste 50 positioner, du har fundet.
	- Vælg **Koordinater** for naviger til kendte koordinater.
	- Vælg **Alle POI'er** (kræver detaljerede kort) for at navigere til et interessepunkt.
	- Vælg **Adresser** (kræver detaljerede kort) for at navigere til en bestemt adresse.
	- Vælg **Vejkryds** for at navigere til vejkrydset, hvor to gader mødes.
	- Vælg **Byer** for at navigere til en by.
	- Vælg @ for at begrænse søgningen.
- **3** Hvis det er nødvendigt, skal du vælge  $\overline{m}$  for at angive specifikke søgeoplysninger (kun valgfrit for positioner, POI'er og byer).
- **4** Vælg en position.
- **5** Vælg **TUR**.
- **6** Følg instruktionerne på skærmen for at vælge din destination.

<span id="page-15-0"></span>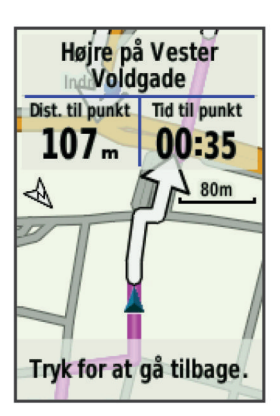

#### **Navigation til kendte koordinater**

- **1** Vælg > > **Koordinater** på skærmen Hjem.
- **2** Indtast koordinaterne, og vælg ✔.
- **3** Følg retningsanvisningerne på skærmen for at vælge din destination.

#### **Navigation tilbage til start**

På ethvert punkt under turen kan du vende tilbage til startpunktet.

- **1** Kør en tur (*[Kør en tur](#page-6-0)*, side 3).
- **2** Under turen skal du trykke på skærmen for at få vist timeroverlejringen.
- **3** Vælg > **Tilbage til Start** > **TUR**. Enheden angiver vejen tilbage til startpunktet for din tur.

#### **Afbrydelse af navigation**

- **1** Tryk på skærmen for at få vist timer-overlejringen.
- **2** Vælg > **Find** > **Stop navigation**.

#### **Projicering af en position**

Du kan oprette en ny position ved at projicere afstanden og pejlingen fra en markeret position til en ny position.

- 1 Vælg  $\mathbb{F}$  > **Q** > **Positioner** på skærmen Hjem.
- **2** Vælg en position.
- **3** Vælg informationslinjen øverst på skærmen.
- **4** Vælg > **Projicér waypoint**.
- **5** Indtast pejlingen og afstanden til den projicerede position.
- 6 Vælg $\sqrt$ .

## **Redigering af positioner**

- 1 Vælg  $\mathbb{F}$  > **Q** > **Positioner** på skærmen Hjem.
- **2** Vælg en position.
- **3** Vælg informationslinjen øverst på skærmen.
- **4** Vælg .
- **5** Vælg en attribut.

Du kan for eksempel vælge Skift højde for at angive en kendt højde for positionen.

**6** Indtast den nye information, og vælg  $\sqrt{\cdot}$ .

#### **Sletning af positioner**

- **1** Vælg > > **Positioner** på skærmen Hjem.
- **2** Vælg en position.
- **3** Vælg informationslinjen øverst på skærmen.
- **4** Vælg  $\swarrow$  > Slet waypoint >  $\swarrow$ .

## **Ruteindstillinger**

Vælg > **Aktivitetsprofiler**, vælg en profil, og vælg **Navigation** > **Ruter**.

- **Aktivitet**: Gør det muligt at vælge en aktivitet for enheden til beregning af din rute (*Vælg en aktivitet for ruteberegning*, side 12).
- **Beregningsmetode**: Gør det muligt at vælge beregningsmetode til optimering af din rute.
- **Lås på vej (kræver detaljerede kort)**: Låser det positionsikon, der repræsenterer din position på kortet, på den nærmeste vej.
- **Undgå (kræver kort, hvor der kan oprettes ruter)**: Gør det muligt at vælge den vejtype, som du vil undgå.
- **Ny beregning (kræver kort, hvor der kan oprettes ruter)**: Gør det muligt at vælge en metode til ny beregning, når du forlader ruten.

#### **Vælg en aktivitet for ruteberegning**

Du kan indstille enheden til at beregne ruten på baggrund af aktivitetstypen.

- 1 Fra skærmen Hjem skal du vælge  $\mathcal{X}$  > Aktivitetsprofiler.
- **2** Vælg en profil.
- **3** Vælg **Navigation** > **Ruter** > **Aktivitet**.
- **4** Vælg valgmulighed for beregning af din rute. Du kan for eksempel vælge Turcykling for navigation på veje eller Mountain Biking for navigation uden for veje.

## **Køb af flere kort**

Før du køber flere kort, skal du undersøge, hvilke versioner af kortene der er gemt på din.

- 1 Fra skærmen Hjem skal du vælge  $\mathcal{X}$  > Aktivitetsprofiler.
- **2** Vælg en profil.
- **3** Vælg **Navigation** > **Kort** > **Kortinformation**.
- **4** Vælg et kort.
- $5 \text{ Vælq } 6$
- **6** Gå til [http://buy.garmin.com,](http://buy.garmin.com) eller kontakt din Garmin forhandler.

#### **Søgning efter en adresse**

Du kan bruge de valgfrie City Navigator® -kort til at søge efter adresser, byer og andre. De detaljerede kort, hvor der kan oprettes ruter, indeholder millioner af interessepunkter som f.eks. restauranter, hoteller og bilværksteder.

- 1 Vælg  $\mathbb{E}$  > **Q** > Adresser på skærmen Hjem.
- **2** Følg instruktionerne på skærmen.

**TIP:** Hvis du er usikker på byen, skal du vælge Søg i alle.

**3** Vælg adressen, og vælg **TUR**.

#### **Søgning efter et interessepunkt**

- **1** Vælg  $\mathbb{E}$  > **Q**, på skærmen Hjem.
- **2** Vælg en kategori. **TIP:** Hvis du kender navnet på forretningen, skal du vælge Alle POI'er  $> \underline{m}$  for at angive navnet.
- **3** Vælg en underkategori, hvis det er nødvendigt.
- **4** Vælg positionen, og vælg **TUR**.

#### **Søgning efter positioner i nærheden**

- **1** Vælg  $\mathbb{F}$  >  $\mathbb{Q}$  >  $\odot$  på skærmen Hjem.
- **2** Vælg en funktion.

Du kan f.eks. vælge Nyligt fundne for at søge efter en restaurant i nærheden af den adresse, du har søgt efter for nylig.

- **3** Vælg en kategori og underkategori, hvis det er nødvendigt.
- **4** Vælg den position, og vælg **TUR**.

#### <span id="page-16-0"></span>**Topografiske kort**

Din enhed kan indeholde topografiske kort, eller du kan købe dem på <http://buy.garmin.com>. Garmin anbefaler, at du downloader BaseCamp™ for at planlægge dine ruter og aktiviteter ved hjælp af topografiske kort.

## **Kortindstillinger**

Vælg > **Aktivitetsprofiler**, vælg en profil, og vælg **Navigation** > **Kort**.

**Retning**: Justerer, hvordan kortet vises på siden (*Ændring af kortretningen*, side 13).

**Auto Zoom**: Vælger automatisk det optimale zoomniveau til brug på kortet. Når Fra er valgt, skal du zoome ind eller ud manuelt.

**Hjælpetekst**: Angiver, hvornår sving-for-sving navigationsmeddelelserne vises.

**Kortvisning**: Giver dig mulighed for at angive avancerede kortfunktioner (*Avancerede kortindstillinger*, side 13).

**Kortinformation**: Aktiverer eller deaktiverer de kort, der er indlæst på enheden i øjeblikket.

#### **Avancerede kortindstillinger**

Vælg > **Aktivitetsprofiler**, vælg en profil, og vælg **Navigation** > **Kort** > **Kortvisning**.

**Kortvisningstilstand**: Automatisk og Høj kontrast har forudindstillede værdier. Du kan vælge Brugerdefineret for at indstille hver værdi.

**Zoom-niveauer**: Angiver kortelementer, som tegnes eller vises ved eller under det valgte zoomniveau.

**Tekststørrelse**: Angiver tekststørrelse for kortelementer.

**Detalje**: Angiver mængden af detaljer, der vises på kortet. Når der vises flere detaljer, kan korttegningen være langsommere.

**Skyggerelief**: Viser detaljeret relief på kortet (hvis det findes) eller slår skyggelægning fra.

#### **Ændring af kortretningen**

- 1 Vælg **※ > Aktivitetsprofiler.**
- **2** Vælg en profil.
- **3** Vælg **Navigation** > **Kort** > **Retning**.
- **4** Vælg en funktion:
	- Vælg **Nord op** for at vise nord øverst på siden.
	- Vælg **Spor op** for at vise din aktuelle rejseretning øverst på siden.
	- Vælg **Bilkørsel** for at vise bilperspektiv med rejseretningen øverst.

## **Tilpasning af din enhed**

#### **Profiler**

Din Edge omfatter flere forskellige metoder, som du kan bruge til at tilpasse enheden, herunder profiler. Profiler er en samling af indstillinger, der optimerer din enhed baseret på, hvordan du bruger den. Du kan f.eks. oprette forskellige indstillinger og visninger for træning og mountainbikekørsel.

Når du bruger en profil, og du ændrer indstillinger, f.eks. datafelter eller måleenheder, gemmes ændringerne automatisk som en del af profilen.

- **Cykelprofiler**: Du kan oprette en cykelprofil for hver af de cykler, du ejer. Cykelprofilen omfatter valgfri ANT+ sensorer, cykelvægt, hjulstørrelse, kilometertællerværdi og tandhjulslængde.
- **Aktivitetsprofiler**: Du kan oprette aktivitetsprofiler for hver cyklingstype. Du kan f.eks. oprette en separat aktivitetsprofil

til træning, løb og mountainbikekørsel. Aktivitetsprofilen omfatter tilpassede datasider, alarmer, træningszoner (som f.eks. puls og hastighed), træningsindstillinger (f.eks. Auto Pause® og Auto Lap® ) samt navigationsindstillinger.

**Brugerprofil**: Du kan opdatere indstillinger for køn, alder, vægt, højde, aktivitetsklasse og sportsmand hele livet. Enheden anvender disse oplysninger til at beregne nøjagtige turdata.

#### **Opdatering af din cykelprofil**

Du kan brugerdefinere 10 cykelprofiler. Enheden bruger cykelvægten, distancetællerens værdi, hjulstørrelse og pedallængde til at beregne nøjagtige turdata.

- 1 Fra startskærmen vælges **※ > Cykelprofiler**.
- **2** Vælg en funktion:
	- Vælg en profil.
	- Vælg $\bigoplus$  for at tilføje en ny profil.
- **3** Vælg et navn til cyklen.
- **4** Hvis nødvendigt skal du redigere navn, billede og andre indstillinger for profilen.
- **5** Hvis du bruger en hastighedssensor, og kadencesensor eller effektsensor, skal du vælge en indstilling:
	- Vælg **Hjulstørrelse** > **Automatisk** for at hjulstørrelsen ved hjælp af GPS-distance.
	- Vælg **Hjulstørrelse** > **Brugerdefineret** for at indtaste din hjulstørrelse. Du kan finde en tabel over hjulstørrelser og omkredse under *[Hjulstørrelse og -omkreds](#page-23-0)*, side 20.
	- Vælg **Pedallængde** > **Automatisk** for at beregne pedallængde ved hjælp af GPS-distance.
	- Vælg **Pedallængde** > **Brugerdefineret** for at angive pedallængden.

Alle dine ændringer gemmes på den aktive profil.

#### **Opdatering af din aktivitetsprofil**

Du kan tilpasse fem aktivitetsprofiler. Du kan tilpasse dine indstillinger og datafelter til en bestemt aktivitet eller tur.

- 1 Fra skærmen Hjem skal du vælge  $\mathcal{X}$  > Aktivitetsprofiler.
- **2** Vælg en funktion:
	- Vælg en profil.
	- Vælg  $\bigoplus$  for at tilføje en ny profil.
- **3** Rediger navn og baggrundsbillede for profilen.
- **4** Vælg en funktion:
	- Vælg **Træningssider** for at tilpasse datasider og datafelter (*[Tilpasning af datasiderne](#page-17-0)*, side 14).
	- Vælg **Alarmer** for at tilpasse dine træningsalarmer (*[Alarmer](#page-6-0)*, side 3).
	- Vælg **Auto Pause** for at ændre, hvornår timeren automatisk holder pauses (*[Brug af Auto Pause](#page-17-0)*, side 14).
	- Vælg **Auto Lap** for at indstille, hvordan omgange udløses (*[Markering af omgange efter position](#page-17-0)*, side 14).
	- Vælg **Automatisk rullefunktion** for at tilpasse visning af træningsdatasiderne, mens timeren kører (*[Brug af](#page-17-0) [automatisk rullefunktion](#page-17-0)*, side 14).
	- Vælg **Navigation** for at tilpasse dine kortindstillinger (*Kortindstillinger*, side 13) og ruteindstillinger (*[Ruteindstillinger](#page-15-0)*, side 12).

Eventuelle ændringer, du foretager, gemmes i den aktive profil.

#### **Indstilling af din brugerprofil**

Du kan køn, alder, vægt, højde, aktivitetsklasse og sportsmand hele livet. Enheden anvender disse oplysninger til at beregne nøjagtige turdata.

- 1 Vælg **※ > Brugerprofil** på skærmen Hjem.
- **2** Vælg en funktion.

#### <span id="page-17-0"></span>**Om Sportsmand hele livet**

En, der har været sportsmand hele livet, er en person, der har trænet intensivt i mange år (undtagen i kortere skadesperioder), og som har en hvilepuls på 60 slag i minuttet (bpm) eller mindre.

## **Bluetooth Indstillinger**

Vælg **※ > Bluetooth**.

**Aktiver**: Aktiverer Bluetooth trådløs teknologi.

**BEMÆRK:** Andre Bluetooth indstillinger vises kun, når Bluetooth er aktiveret.

**Kaldenavn**: Gør det muligt at angive et kaldenavn, der identificerer dine enheder med trådløs Bluetooth teknologi.

**Par smartphone**: Tilslutter enheden med en kompatibel Bluetooth-aktiveret smartphone.

## **Om træningsindstillinger**

Følgende funktioner og indstillinger giver dig mulighed for at tilpasse din enhed baseret på dine træningsbehov. Disse indstillinger gemmes til en aktivitetsprofil. Du kan f.eks. indstille tidsalarmer for din løbsprofil, og du kan indstille en Auto Lap positionsudløser for din mountainbikeprofil.

#### **Tilpasning af datasiderne**

Du kan tilpasse datasiderne for hver aktivitetsprofil (*[Profiler](#page-16-0)*, [side 13](#page-16-0)).

- **1** Fra skærmen Hjem skal du vælge  $⊁$  **> Aktivitetsprofiler**.
- **2** Vælg en profil.
- **3** Vælg **Træningssider**.
- **4** Vælg en dataside.
- **5** Aktiver evt. datasiden.
- **6** Vælg antallet af datafelter, du vil se på siden.
- 7 Vælg $\checkmark$ .
- **8** Vælg et datafelt for at redigere det.
- **9** Vælg√.

#### **Brug af Auto Pause**

Du kan bruge funktionen Auto Pause til automatisk at sætte timeren på pause, hvis du holder op med at bevæge dig, eller din hastighed falder til under en angivet værdi. Denne funktion er nyttig, hvis der på din tur er lyskryds eller andre steder, hvor du skal sætte farten ned eller stoppe.

**BEMÆRK:** Der optages ikke historik, mens timeren er stoppet eller pausestillet.

- 1 Fra skærmen Hjem skal du vælge **米 > Aktivitetsprofiler**.
- **2** Vælg en profil.
- **3** Vælg **Auto Pause** > **Auto Pause-tilstand**.
- **4** Vælg en funktion:
	- Vælg **Når stoppet** for automatisk at sætte timeren på pause, hvis du holder op med at bevæge dig.
	- Vælg **Brugerdefineret fart** for automatisk at sætte timeren på pause, når din fart falder til under en angivet værdi.
- **5** Hvis det er nødvendigt, skal du tilpasse de valgfri tidsdatafelter (*Tilpasning af datasiderne*, side 14).

Datafeltet Tid - gået viser den samlede tid, inklusive pausetid.

#### **Markering af omgange efter position**

Du kan bruge Auto Lap til automatisk at markere en omgang ved en bestemt position. Denne funktion er nyttig, hvis du vil sammenligne din præstation på forskellige dele af en tur (f.eks. ved en lang stigning, eller når du træner spurter). Ved baner kan du bruge funktionen Efter position til at aktivere omgange på alle omgangspositioner, der er gemt på banen.

1 Fra skærmen Hjem skal du vælge  $\mathcal{X}$  > Aktivitetsprofiler.

- **2** Vælg en profil.
- **3** Vælg **Auto Lap** > **Auto Lap-registrering** > **Efter position** > **Omgang ved**.
- **4** Vælg en funktion:
	- Vælg **Tryk kun på Lap** for at aktivere omgangstælleren, hver gang du trykker på  $\bigcirc$ , og hver gang du passerer en af disse positioner igen.
	- Vælg **Start og omgang** for at aktivere omgangstælleren ved den GPS-position, hvor du trykker på  $\blacktriangleright$  samt ved alle positioner under turen, hvor du trykker på  $\bullet$ .
	- Vælg **Mærke og omgang** for at aktivere omgangstælleren ved en bestemt GPS-position markeret før turen og ved alle positioner på turen, hvor du vælger $\boldsymbol{\bigtriangledown}$ .
- **5** Hvis det er nødvendigt, skal du tilpasse datafelterne for omgangen (*Tilpasning af datasiderne*, side 14).

#### **Markering af omgange efter distance**

Du kan bruge Auto Lap til automatisk at markere en omgang ved en bestemt distance. Denne funktion er nyttig, hvis du vil sammenligne din præstation på forskellige dele af en tur (f.eks. for hver 10 miles eller 40 km).

- 1 Fra skærmen Hjem skal du vælge  $\angle$  > Aktivitetsprofiler.
- **2** Vælg en profil.
- **3** Vælg **Auto Lap** > **Auto Lap-registrering** > **Efter distance** > **Omgang ved**.
- **4** Indtast en værdi.
- **5** Hvis det er nødvendigt, skal du tilpasse datafelterne for omgangen (*Tilpasning af datasiderne*, side 14).

#### **Brug af automatisk rullefunktion**

Du kan bruge den automatiske rullefunktion til at navigere automatisk gennem alle siderne med træningsdata, mens timeren kører.

- **1** Fra skærmen Hjem skal du vælge  $¥$  > **Aktivitetsprofiler**.
- **2** Vælg en profil.
- **3** Vælg **Automatisk rullefunktion** > **Automatisk rullehastighed**.
- **4** Vælg en visningshastighed.

#### **Ændring af startmeddelelse**

Denne funktion registrerer automatisk, når din enhed har modtaget satellitsignaler og er i bevægelse. Det er en påmindelse om at starte timeren, så du kan registrere dine turdata.

- 1 Fra skærmen Hjem skal du vælge **米 > Aktivitetsprofiler**.
- **2** Vælg en profil.
- **3** Vælg **Startmeddelelse** > **Start meddelelsestilstand**.
- **4** Vælg en funktion:
	- Vælg **Én gang**.
	- Vælg **Gentag** > **Gentag forsinkelse** for at ændre forsinkelsestiden frem til påmindelsen.

## **Systemindstillinger**

Vælg **※ > System**.

- GPS-indstillinger (*[GPS-indstillinger](#page-18-0)*, side 15)
- Displayindstillinger (*[Displayindstillinger](#page-18-0)*, side 15)
- Indstillinger for dataoptagelse (*[Indstillinger for dataoptagelse](#page-18-0)*, [side 15\)](#page-18-0)
- Enhedsindstillinger (*[Ændring af måleenhed](#page-18-0)*, side 15)
- Konfigurationsindstillinger (*[Ændring af](#page-18-0)  [konfigurationsindstillingerne](#page-18-0)*, side 15)
- Sprogindstillinger (*[Ændring af enhedens sprog](#page-18-0)*, side 15)
- Toneindstillinger (*[Indstilling af enhedstoner](#page-18-0)*, side 15)

### <span id="page-18-0"></span>**GPS-indstillinger**

#### *Træning indendørs*

Du kan slå GPS fra, når du træner indendørs eller for at spare batterilevetid.

#### Vælg > **System** > **GPS** > **GPS-tilstand** > **Fra**.

Når GPS er slået fra, kan oplysninger om hastighed og distance ikke vises, medmindre du har en sensor (tilbehør), som sender oplysninger om hastighed og distance til enheden (f.eks. GSC 10). Næste gang du tænder for enheden, vil den igen søge efter satellitsignaler.

#### *Indstilling af højden*

Hvis du har de præcise højdedata for din aktuelle position, kan du kalibrere højdemåleren manuelt på din enhed.

**1** Vælg > **System** > **GPS** > **Indstil højde**.

2 Indtast højden, og vælg  $\checkmark$ .

#### *Visning af satellitter*

Siden for satellitter viser dine aktuelle oplysninger om GPSsatellitter. Der findes oplysninger om GPS på [www.garmin.com](http://www.garmin.com/aboutGPS) [/aboutGPS](http://www.garmin.com/aboutGPS).

Vælg > **System** > **GPS** > **Vis satellitter** på skærmen Hjem.

GPS-nøjagtigheden vises nederst på siden. De grønne søjler repræsenterer styrken af hvert modtaget satellitsignal (nummeret på satellitten vises under hver søjle).

#### **Displayindstillinger**

#### **Vælg**  $\angle$  **> System > Display.**

- **Tid til lys slukker**: Justerer, hvor lang tid der går, før baggrundslyset slukker (*[Brug af baggrundslys](#page-5-0)*, side 2).
- **Farvevalg**: Indstiller enheden til at vise dag- eller nattefarver. Du kan vælge Automatisk for at tillade, at enheden automatisk indstiller dag- eller nattefarver afhængigt af tidspunktet på dagen.
- **Fasthold skærmbillede**: Giver dig mulighed for at gemme billedet på enhedens skærm.
- **Kalibrer skærm**: Justerer skærmen, så den reagerer korrekt på berøringer (*[Kalibrering af berøringsskærmen](#page-20-0)*, side 17).

#### **Indstillinger for dataoptagelse**

#### Vælg > **System** > **Dataoptagelse**.

**Optag på**: Angiver placeringen, hvor data skal gemmes (*[Ændring af datalagringssted](#page-13-0)*, side 10).

- **Optageinterval**: Kontrollerer, hvordan enheden optager aktivitetsdata. Smart optager nøglepunkter, hvor du skifter retning, fart eller puls. 1 sekund optager punkter hvert sekund. Der oprettes en meget detaljeret registrering af din aktivitet, hvilket får aktiviteten til at optage mere plads.
- **Gennemsnit af data**: Kontrollerer, om enheden indeholder nulværdier for de kadence- og effektdata, der opstår, når du ikke træder i pedalerne (*[Datagennemsnit for kadence eller effekt](#page-11-0)*, [side 8](#page-11-0)).

#### **Ændring af måleenhed**

Du kan tilpasse måleenhederne for distance og hastighed, højde, temperatur, vægt, positionsformat og tidsformat.

- 1 Vælg **\*** > System > Enheder.
- **2** Vælg en måletype.
- **3** Vælg en måleenhed for indstillingen.

#### **Ændring af konfigurationsindstillingerne**

Du kan ændre alle indstillinger, som du har konfigureret under den første opsætning.

- **1** Vælg > **System** > **Nulstilling af enhed** > **Første opsætning**.
- **2** Følg instruktionerne på skærmen.

### **Ændring af enhedens sprog**

Vælg > **System** > **Sprog** på skærmen Hjem.

#### **Indstilling af enhedstoner**

Vælg > **System** > **Toner** på skærmen Hjem.

#### **Tidszoner**

Hver gang du tænder enheden og modtager satellitsignaler, registrerer enheden automatisk tidszonen og det aktuelle klokkeslæt.

## **Enhedsoplysninger**

## **Specifikationer**

#### **Edge specificationer**

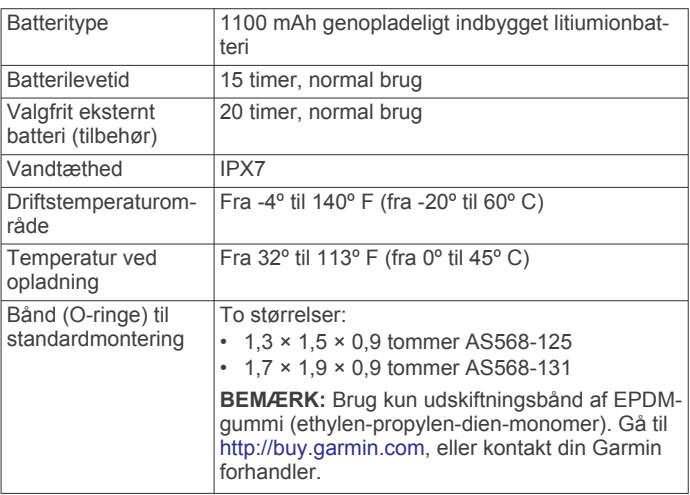

#### *Om IPX7*

#### *BEMÆRK*

Enheden er vandtæt iht. IEC-standarden 60529 IPX7. Den kan tåle nedsænkning i 1 meter vand i 30 minutter. Længere tids nedsænkning kan beskadige enheden. Efter nedsænkningen skal du tørre enheden af og lade den lufttørre, inden den anvendes eller oplades.

#### **Specifikationer for pulsmåler**

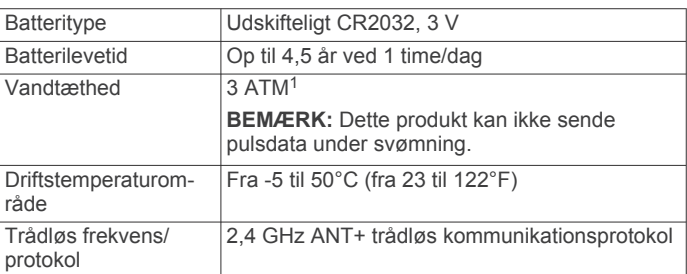

#### **Specifikationer for fartsensor og kadencesensor**

| Batteritype            | Udskifteligt CR2032, 3 V                                                   |
|------------------------|----------------------------------------------------------------------------|
| <b>Batterilevetid</b>  | Ca. 12 måneder (1 time pr. dag)                                            |
| Driftstemperaturområde | Fra -20 til 60 °C (fra -4 til 140 °F)                                      |
|                        | Trådløs frekvens/protokol 2,4 GHz ANT+ trådløs kommunikationspro-<br>tokol |
| Vandtæthedsklasse      | 1 $ATM2$                                                                   |

<sup>1</sup> Enheden tåler tryk svarende til en dybde på 30 meter. Du kan finde flere oplys-

ninger på [www.garmin.com/waterrating](http://www.garmin.com/waterrating).<br><sup>2</sup> Enheden tåler tryk svarende til en dybde på 10 meter. Du kan finde flere oplysninger på [www.garmin.com/waterrating](http://www.garmin.com/waterrating).

#### <span id="page-19-0"></span>**GSC 10 Specifikationer**

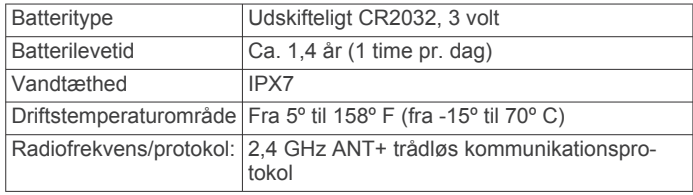

## **Vedligeholdelse af enheden**

#### *BEMÆRK*

Du må ikke opbevare enheden på steder, hvor den kan blive udsat for ekstreme temperaturer i længere tid, da det kan føre til permanente skader på den.

Du må aldrig bruge en hård eller skarp genstand til at betjene touchscreenen, da det kan beskadige skærmen.

Undgå kemiske rengøringsmidler, opløsnings- og insektmidler, der kan beskadige plastikkomponenterne og overfladebehandlingen.

Fastgør beskyttelseshætten omhyggeligt for at undgå, at USBporten bliver beskadiget.

## **Rengøring af enheden**

- **1** Rengør enheden med en klud fugtet med en mild rengøringsmiddelopløsning.
- **2** Tør den af.

#### **Vedligeholdelse af pulsmåleren**

#### *BEMÆRK*

Fjern modulet, før remmen vaskes.

En ophobning af sved og salt på remmen kan reducere pulssensorens evne til at rapportere nøjagtige data.

- Gå til [www.garmin.com/HRMcare](http://www.garmin.com/HRMcare) for at få detaljerede rengøringsinstruktioner.
- Skyl remmen, hver gang den er blevet brugt.
- Vask remmen i maskine, hver gang den er blevet brugt syv gange.
- Kom ikke remmen i en tørretumbler.
- Når remmen skal tørres, skal den hænges op eller lægges fladt.
- Du kan forlænge levetiden af pulsmåleren ved at afmontere modulet, når du ikke bruger den.

## **Udskiftelige batterier**

#### **ADVARSEL**

Brug ikke en skarp genstand til at fjerne batterierne.

Opbevar batteriet uden for børns rækkevidde.

Batterier må aldrig puttes i munden. Hvis de sluges, skal du kontakte din læge eller en lokal giftkontrolmyndighed.

Knapcellebatterier, der kan udskiftes, kan indeholde perkloratmateriale. Særlig håndtering kan være nødvendig. Se [www.dtsc.ca.gov/hazardouswaste/perchlorate](http://www.dtsc.ca.gov/hazardouswaste/perchlorate).

#### **FORSIGTIG**

Kontakt din lokale genbrugsstation for oplysninger om korrekt bortskaffelse af batterierne.

#### **Udskiftning af pulsmålerens batteri**

- **1** Brug en lille stjerneskruetrækker til at fjerne de fire skruer på modulets bagside.
- **2** Fjern dækslet og batteriet.

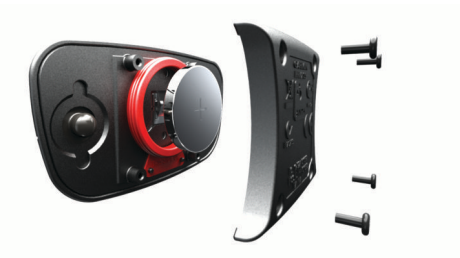

- **3** Vent 30 sekunder.
- **4** Sæt det nye batteri i med den positive side opad. **BEMÆRK:** Pas på ikke at beskadige tætningsringen.
- **5** Sæt dækslet og de fire skruer tilbage på plads. **BEMÆRK:** Undgå at overspænde.

Når du har udskiftet batteriet i pulsmåleren, skal den muligvis parres med enheden igen.

#### **Udskiftning af batteri til fartsensor eller kadencesensor**

Lysdioden blinker rødt for at angive lavt batteriniveau efter to omdreininger.

**1** Find det runde batteridæksel ① på bagsiden af sensoren.

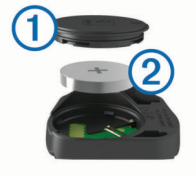

- **2** Drej dækslet mod uret, indtil markøren peger på åben, og dækslet kan fjernes.
- **3** Fiern dækslet og batteriet 2.

**TIP:** Du kan bruge et stykke tape 3 eller en magnet til at fjerne batteriet fra dækslet.

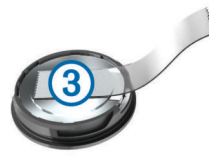

- **4** Vent 30 sekunder.
- **5** Sæt det nye batteri ind i dækslet, så det vender rigtigt. **BEMÆRK:** Pas på ikke at beskadige tætningsringen.
- **6** Drej dækslet med uret, indtil markøren peger på låst.
- **BEMÆRK:** Lysdioden blinker rødt og grønt i et par sekunder efter batteriudskiftning. Når lysdioden blinker grønt og derefter holder op med at blinke, er enheden aktiv og klar til at sende data.

#### **Udskiftning af batteriet i GSC 10**

**1** Find det runde batteridæksel  $\Omega$  på siden af GSC 10.

<span id="page-20-0"></span>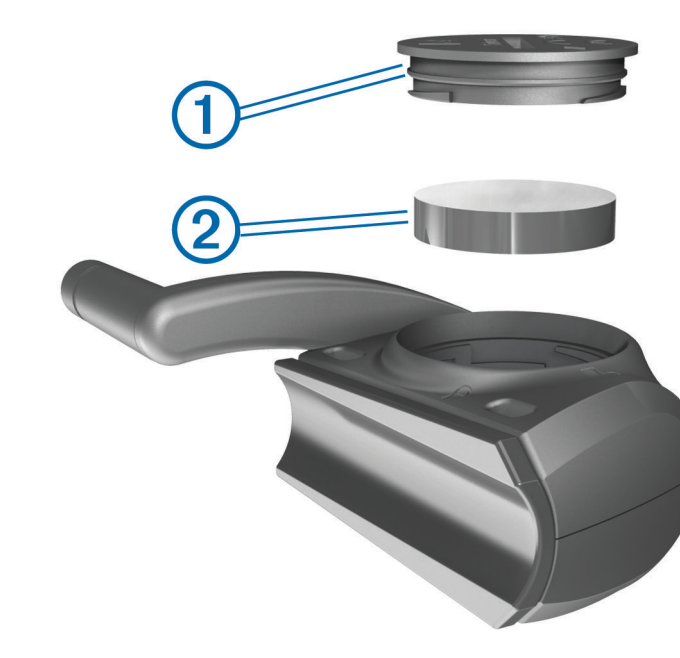

- **2** Drej dækslet mod uret med en mønt, indtil det er løst nok til at kunne fjernes (pilen peger på symbolet for låst op).
- **3** Fjern dækslet og batteriet 2.
- **4** Vent 30 sekunder.
- **5** Sæt det nye batteri i med den positive side opad.
- **BEMÆRK:** Pas på ikke at beskadige tætningsringen.
- **6** Drej dækslet tilbage på plads i urets retning med en mønt (pilen peger på symbolet for låst).

Når du har udskiftet batteriet i GSC 10, skal du parre GSC 10 med enheden igen.

## **Fejlfinding**

## **Nulstilling af enheden**

Hvis enheden holder op med at reagere, skal du muligvis nulstille den. Dette sletter ikke dine data eller indstillinger.

- 1 Hold  $\circlearrowleft$  nede i 10 sekunder.
- **2** Hold  $\Diamond$  nede i ét sekund for at tænde for enheden.

## **Sletning af brugerdata**

Du kan gendanne alle enhedens indstillinger til fabriksværdierne.

**BEMÆRK:** Denne proces sletter alle brugerindtastede oplysninger, men den sletter ikke din historik.

- **1** Sluk enheden.
- **2** Placer fingeren i øverste venstre hjørne af berøringsskærmen.
- **3** Hold fingeren på berøringsskærmen, og tænd for enheden.
- **4** Vælg√.

## **Maksimering af batterilevetiden**

- Reducer baggrundslyset (*Sådan dæmper du baggrundsbelysningen*, side 17).
- Reducer tiden, før baggrundslyset slukker (*Justering af tid til baggrundslyset slukker*, side 17).
- Vælg optageintervallet **Smart** (*[Indstillinger for dataoptagelse](#page-18-0)*, [side 15](#page-18-0)).
- Aktiver funktionen **Auto-sluk** (*Brug af funktion til automatisk slukning*, side 17).

• Deaktiver den trådløse funktion Bluetooth (*[Bluetooth](#page-17-0) [Indstillinger](#page-17-0)*, side 14).

#### **Sådan dæmper du baggrundsbelysningen**

- **1** Tryk på  $\binom{1}{2}$  for at åbne statussiden.
- **2** Tryk på  $\rightarrow$  og  $\rightarrow$  for at justere lysstyrken.

#### **Justering af tid til baggrundslyset slukker**

Du kan reducere tiden, før baggrundslyset slukker, for at maksimere batteriets levetid.

- **1** Vælg > **Tid til lys slukker**.
- **2** Vælg en funktion.

#### **Brug af funktion til automatisk slukning**

Denne funktion slukker automatisk enheden efter 15 minutters aktivitet.

**1** Vælg > **System** > **Auto-sluk**.

**2** Vælg **Til**.

## **Kalibrering af berøringsskærmen**

- **1** Vælg > **System** > **Display** > **Kalibrer skærm**.
- **2** Følg instruktionerne på skærmen.

## **Låsning af berøringsskærmen**

Du kan forebygge utilsigtede skærmtryk ved at låse skærmen.

- $1$  Vælg  $($ <sup>b</sup>.
- $2$  Vælg $\theta$ .

#### **Oplåsning af berøringsskærmen**

- $1$  Vælg  $\circlearrowleft$ .
- **2** Vælg $\hat{\mathbf{a}}$ .

## **Sådan får du flere oplysninger**

Du finder flere oplysninger om dette produkt på Garmin webstedet.

- Gå til [www.garmin.com/intosports.](http://www.garmin.com/intosports)
- Gå til [www.garmin.com/learningcenter.](http://www.garmin.com/learningcenter)
- Gå til [http://buy.garmin.com,](http://buy.garmin.com) eller kontakt din Garmin forhandler for at få oplysninger om valgfrit tilbehør og reservedele.

## **Temperaturudlæsninger**

Enheden kan vise temperaturaflæsninger, der er højere end den faktiske lufttemperatur, hvis enheden placeres i direkte sollys, holdes i hånden eller oplades med en ekstern batteripakke. Desuden tager det lidt tid for enheden at tilpasse sig store temperaturskift.

## **Visning af enhedsoplysninger**

Du kan se enheds-id, softwareversion og licensaftale.

Vælg > **System** > **Om** på skærmen Hjem.

## **Opdatering af softwaren**

**BEMÆRK:** Opdatering af software sletter ikke nogen af dine data eller indstillinger.

- **1** Slut enheden til din computer med det medfølgende USBkabel.
- **2** Gå til [garmin.com/express](http://garmin.com/express).
- **3** Følg instruktionerne på skærmen.

## **Appendiks**

## <span id="page-21-0"></span>**Registrering af din enhed**

Hjælp os med at give dig bedre support ved at gennemføre vores onlineregistrering i dag.

- Gå til [garmin.com/express.](http://garmin.com/express)
- Opbevar den originale købskvittering eller en kopi på et sikkert sted.

## **Datafelter**

Nogle datafelter kræver ANT+ tilbehør for at vise data.

**Bageste gear**: Bageste cykelgear fra en gearpositionssensor. **Balance**: Den aktuelle venstre/højre effektbalance.

- **Balance 10s gn.snit**: 10-sekunders bevægelsesgennemsnit for venstre/højre effektbalance.
- **Balance 30s gn.snit**: 30-sekunders bevægelsesgennemsnit for venstre/højre effektbalance.
- **Balance 3s gn.snit**: Tre sekunders bevægelsesgennemsnit for venstre/højre effektbalance.
- **Balance gennemsnit**: Den gennemsnitlige venstre/højre effektbalance for den aktuelle aktivitet.
- **Balance omgang**: Den gennemsnitlige venstre/højre effektbalance for den aktuelle omgang.
- **Bane punktafstand**: Den resterende afstand til det næste punkt på banen.
- **Batteriniveau**: Den resterende batterilevetid.

**Batteristatus**: Resterende batteristrøm i et cykellygtetilbehør.

- **Di2 batteriniveau**: Resterende batteristrøm i en Di2-sensor.
- **Dist. sidste omg.**: Den tilbagelagte afstand for den senest gennemførte omgang.

**Dist. t. næste**: Den resterende distance til det næste waypoint på ruten. Du skal være i gang med at navigere, for at disse oplysninger vises.

- **Distance**: Den tilbagelagte distance for aktuelt spor eller aktivitet.
- **Distance forude**: Distance foran eller bagved Virtual Partner.
- **Distance omgang**: Den tilbagelagte afstand for den aktuelle omgang.
- **Distancetæller**: En løbende beregning af tilbagelagt distance for alle ruter. Denne måling slettes ikke ved nulstilling af tripdata.
- **Distance tilbage**: Den resterende afstand under en træning eller bane, når du anvender et distancemål.
- **Distance til destination**: Den resterende afstand til den endelige destination. Du skal være i gang med at navigere, for at disse oplysninger vises.
- **Effekt**: Den aktuelle effekt i watt. Enheden skal være sluttet til en kompatibel effektmåler.
- **Effekt %FTP**: Den aktuelle effekt som en procentdel af FTP (functional threshold power).
- **Effekt 10s gn.snit**: 10-sekunders bevægelsesgennemsnit for effekt.
- **Effekt 30s gn.snit**: 30-sekunders bevægelsesgennemsnit for effekt.
- **Effekt 3s gennemsnit**: 3-sekunders bevægelsesgennemsnit for effekt.
- **Effektfase H.**: Den aktuelle effektfasevinkel for det højre ben. Effektfase er det sted i pedalbevægelsen, hvor der produceres positiv effekt.
- **Effektfase H. Gnsntl.**: Den gennemsnitlige effektfasevinkel for det højre ben for den aktuelle aktivitet.
- **Effektfase H. Omgang**: Den gennemsnitlige effektfasevinkel for det højre ben for den aktuelle omgang.
- **Effektfase H. Top**: Den aktuelle topeffektfasevinkel for det højre ben. Topeffektfase er det vinkelområde, hvor cyklisten producerer størstedelen af drivkraften.
- **Effektfase h top gns**: Den gennemsnitlige topeffektfasevinkel for det højre ben for den aktuelle aktivitet.
- **Effektfase h top omg**: Den gennemsnitlige topeffektfasevinkel for det højre ben for den aktuelle omgang.
- **Effektfase V.**: Den aktuelle effektfasevinkel for det venstre ben. Effektfase er det sted i pedalbevægelsen, hvor der produceres positiv effekt.
- **Effektfase V. Gnsntl.**: Den gennemsnitlige effektfasevinkel for det venstre ben for den aktuelle aktivitet.
- **Effektfase V. Omgang**: Den gennemsnitlige effektfasevinkel for det venstre ben for den aktuelle omgang.
- **Effektfase V. Top**: Den aktuelle topeffektfasevinkel for det venstre ben. Topeffektfase er det vinkelområde, hvor cyklisten producerer størstedelen af drivkraften.
- **Effektfase v top gns**: Den gennemsnitlige topeffektfasevinkel for det venstre ben for den aktuelle aktivitet.
- **Effektfase v top omg**: Den gennemsnitlige topeffektfasevinkel for det venstre ben for den aktuelle omgang.
- **Effekt gennemsnit**: Den gennemsnitlige effekt for den aktuelle aktivitet.
- **Effekt IF**: Intensity Factor™ for den aktuelle aktivitet.
- **Effektivitet i tråd**: Målingen af, hvor effektivt cyklisten træder i pedalerne.
- **Effekt kJ**: Det akkumulerede, udførte arbejde (afgiven effekt) i kilojoule.
- **Effekt maksimum**: Den højeste effekt for den aktuelle aktivitet.
- **Effekt NP**: Normalized Power™ for den aktuelle aktivitet.
- **Effekt NP-omgang**: Gennemsnitlig Normalized Power for den aktuelle omgang.
- **Effekt NP- snst omg.**: Gennemsnitlig Normalized Power for den senest gennemførte omgang.
- **Effekt omgang**: Den gennemsnitlige effekt for den aktuelle omgang.
- **Effekt omgangsmaks.**: Den højeste effekt for den aktuelle omgang.
- **Effekt seneste omg.**: Den gennemsnitlige effekt for den senest gennemførte omgang.
- **Effekt TSS**: Training Stress Score™ for den aktuelle aktivitet.
- **Effekt watt/kg**: Effekten i watt pr. kilogram.
- **Effektzone**: Det aktuelle interval for effekt (1 til 7) baseret på din FTP eller dine brugerdefinerede indstillinger.
- **Ensartethed i tråd**: Målingen af, hvor ligeligt cyklisten lægger kraft i pedalerne i hver pedalbevægelse.
- **ETA ved destination**: Det anslåede klokkeslæt på dagen, hvor du når den endelige destination (justeret efter den lokale tid på destinationen). Du skal være i gang med at navigere, for at disse oplysninger vises.
- **ETA ved næste**: Det anslåede klokkeslæt på dagen, hvor du når det næste waypoint på ruten (justeret efter den lokale tid ved waypointet). Du skal være i gang med at navigere, for at disse oplysninger vises.
- **Fart**: Den aktuelle rejsehastighed.
- **Fart gennemsnit**: Den gennemsnitlige fart for den aktuelle aktivitet.
- **Fart maksimum**: Den højeste hastighed for den aktuelle aktivitet.
- **Fart omgang**: Den gennemsnitlige hastighed for den aktuelle omgang.
- **Fart sidste omgang**: Den gennemsnitlige hastighed for den senest gennemførte omgang.
- Fart zone: Det aktuelle interval for din hastighed (1 til 10). Zoner kan indstilles i Garmin Connect.
- **Forreste gear**: Forreste cykelgear fra en gearpositionssensor.

**Gear**: Forreste og bageste cykelgear fra en gearpositionssensor.

- **Gearforhold**: Antal tænder på cyklens forreste og bageste gear som registreret af en gearpositionssensor.
- **Gentagelser tilbage**: Det resterende antal gentagelser under en træning.
- **GPS-nøjagtighed**: Fejlmargenen for din nøjagtige position. F.eks. er din GPS-position nøjagtig ned til +/- 3,65 m (12 fod).
- **GPS-signalstyrke**: GPS-satellitsignalets styrke.
- **Højde**: Højden over eller under havets overflade for din aktuelle position.
- **Kadence**: Cykling. Antallet af pedalarmens omdrejninger. Din enhed skal være tilsluttet kadencesensor (tilbehør), for at disse data vises.
- **Kadence gn.snitlig.**: Cykling. Den gennemsnitlige kadence for den aktuelle aktivitet.
- **Kadence omgang**: Cykling. Den gennemsnitlige kadence for den aktuelle omgang.
- **Kalorier**: Antallet af forbrændte kalorier i alt.
- **Kalorier fedt**: Antallet af forbrændte fedtkalorier. Kræver en New Leaf® vurdering.
- **Kalorier tilbage**: De resterende kalorier under en træning, når du anvender et kaloriemål.
- **Klokkeslæt**: Klokkeslættet baseret på din aktuelle position og dine tidsindstillinger (format, tidszone og sommertid).
- **Lodr. fart 30s i gns.**: Bevægelsesgennemsnit pr. 30 sekunder for lodret fart.
- **Lodret fart**: Stignings- eller nedstigningshastigheden over tid.
- **Lygter tilsluttet**: Antallet af tilsluttede lygter.
- **Omgange**: Antallet af gennemførte omgange for den aktuelle aktivitet.
- **PCO**: Midterforskydning af platform. Midterforskydning af platform er den placering på pedalplatformen, hvor der påføres kraft.
- **PCO gennemsnit**: Den gennemsnitlige midterforskydning af platform for den aktuelle aktivitet.
- **PCO omgang**: Den gennemsnitlige midterforskydning af platform for den aktuelle omgang.
- **Position ved destination**: Det sidste punkt på ruten eller banen.
- **Position ved næste**: Det næste punkt på ruten eller banen.
- **Puls**: Din puls i hjerteslag pr. minut (bpm). Enheden skal være tilsluttet en kompatibel pulsmåler.
- **Puls %HRR**: Procentdelen af heart rate reserve (maksimal puls minus hvilepuls).
- **Puls %Maksimal**: Procentdelen af maksimal puls.
- **Puls gennemsnit**: Den gennemsnitlige puls for den aktuelle aktivitet.
- **Puls gn.snit %maks.**: Den gennemsnitlige procentdel af den maksimale puls for den aktuelle aktivitet.
- **Puls gn.snitl. %HRR**: Den gennemsnitlige procentdel af heart rate reserve (maksimal puls minus hvilepuls) for den aktuelle aktivitet.
- Pulsgraf: En linjegraf, der viser din aktuelle pulszone (1 til 5).
- **Puls omg. %maks.**: Den gennemsnitlige procentdel af den maksimale puls for den aktuelle omgang.
- **Puls omgang**: Den gennemsnitlige puls for den aktuelle omgang.
- **Puls omgang %HRR**: Den gennemsnitlige procentdel af heart rate reserve (maksimal puls minus hvilepuls) for den aktuelle omgang.
- **Puls sidste omgang**: Den gennemsnitlige puls for den senest gennemførte omgang.
- **Puls tilbage**: Hvor meget du ligger over eller under pulsmålet under en træning.
- **Pulszone**: Det aktuelle interval for din puls (1 til 5). Standardzonerne er baseret på din brugerprofil og maksimale puls (220 minus din alder).
- **Retning**: Den retning, du bevæger dig i.
- **Samlet fald**: Den samlede højdenedstigning siden den seneste nulstilling.
- **Samlet stigning**: Den samlede højdestigning siden den seneste nulstilling.
- **Solnedgang**: Tidspunktet for solnedgang på din GPS-position.
- **Solopgang**: Tidspunktet for solopgang på din GPS-position.
- **Stigning**: Beregningen af stigning (højde) divideret med løb (distance). Hvis du f.eks. tilbagelægger 60 m (200 fod) for hver 3 m (10 fod), du stiger, er stigningen 5 %.
- **Temperatur**: Lufttemperaturen. Din kropstemperatur påvirker temperatursensoren.
- **Tid**: Stopurstid for den aktuelle aktivitet.
- **Tid foran**: Tiden foran eller bagved Virtual Partner.
- **Tid for omg. siddende**: Den tid, der er tilbragt siddende trædende i pedalerne for den aktuelle omgang.
- **Tid for omgang stående**: Den tid, der er tilbragt stående trædende i pedalerne for den aktuelle omgang.
- **Tid gået**: Den samlede registrerede tid. Hvis du f.eks. starter timeren og løber i 10 minutter, stopper timeren i 5 minutter og derefter starter timeren igen og løber i 20 minutter, er den forløbne tid 35 minutter.
- **Tid omgang**: Stopurstid for den aktuelle omgang.
- **Tid omgang gn.snit**: Den gennemsnitlige omgangstid for den aktuelle aktivitet.
- **Tid seneste omgang**: Stopurstid for den senest gennemførte omgang.
- **Tid siddende**: Den tid, der er tilbragt siddende trædende i pedalerne for den aktuelle aktivitet.
- **Tid stående**: Den tid, der er tilbragt stående trædende i pedalerne for den aktuelle aktivitet.
- **Tid tilbage**: Den resterende tid under en træning, når du anvender et tidsmål.
- **Tid til dest.**: Den anslåede resterende tid, inden du når destination. Du skal være i gang med at navigere, for at disse oplysninger vises.
- **Tid til næste**: Den anslåede resterende tid, inden du når det næste waypoint på ruten. Du skal være i gang med at navigere, for at disse oplysninger vises.

## <span id="page-23-0"></span>**Udregning af pulszone**

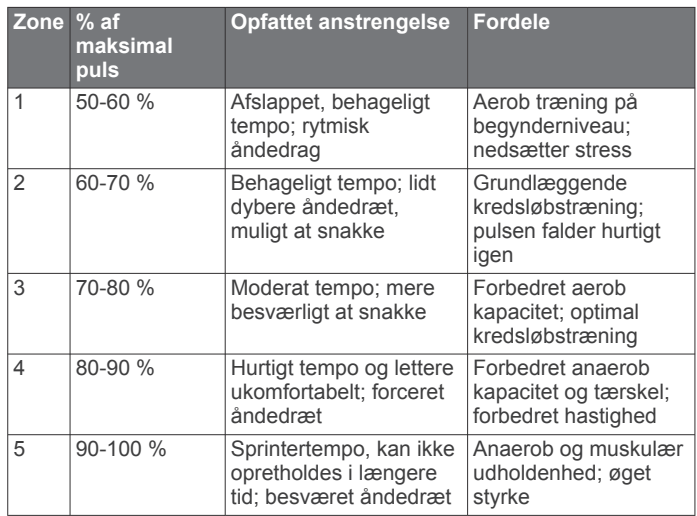

## **Hjulstørrelse og -omkreds**

Hjulstørrelsen er markeret på begge sider af dækket. Dette er ikke en komplet liste. Du kan også bruge en af de beregningsredskaber, der findes på internettet.

For at ændre din cykelprofil skal du se *[Opdatering af din](#page-16-0)  [cykelprofil](#page-16-0)*, side 13.

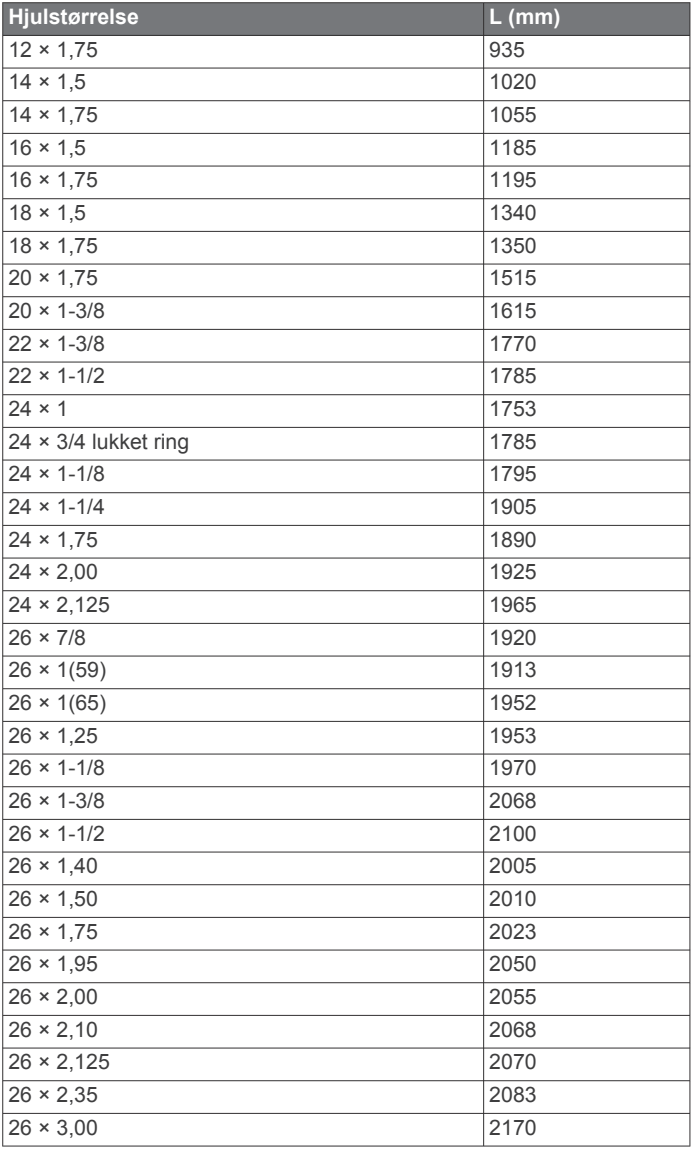

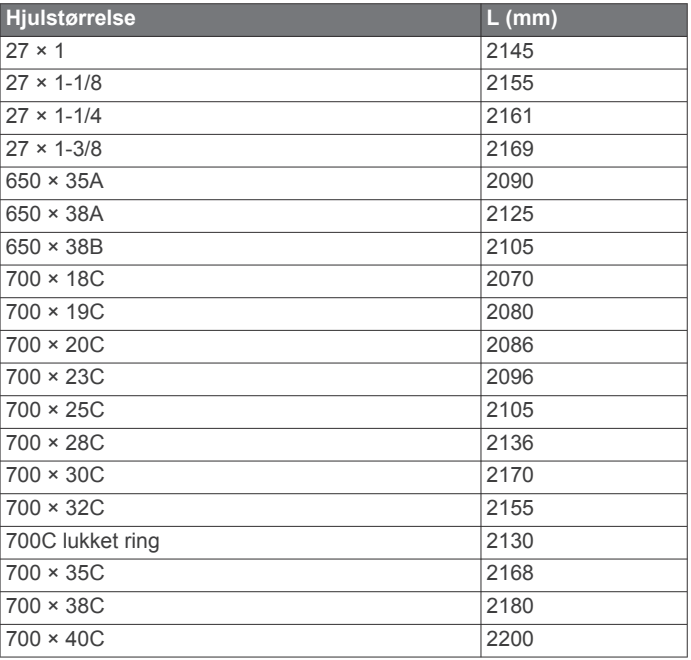

## **Softwarelicensaftale**

VED AT BRUGE PLOTTEREN ACCEPTERER DU AT VÆRE BUNDET AF VILKÅRENE OG BETINGELSERNE I DEN FØLGENDE SOFTWARELICENSAFTALE. LÆS DENNE AFTALE GRUNDIGT.

Garmin Ltd. og dets datterselskaber ("Garmin") giver dig en begrænset licens til at bruge softwaren i denne enhed ("Softwaren") i binær udførbar form ved normal brug af produktet. Titel, ejendomsret og intellektuelle ejendomsrettigheder til Softwaren forbliver hos Garmin og/eller dets tredjepartsleverandører.

Du bekræfter, at Softwaren tilhører Garmin og/eller dets tredjepartsleverandører, og at den er beskyttet ifølge amerikansk lov om ophavsret og internationale aftaler om ophavsret. Endvidere bekræfter du, at Softwarens struktur, organisering og kode, hvor kildekoden ikke er leveret, er værdifulde forretningshemmeligheder ejet af Garmin og/eller dets tredjepartsleverandører, og at Softwaren i kildekodeform er en værdifuld forretningshemmelighed, der forbliver Garmins og/ eller dets tredjepartsleverandørers ejendom. Du accepterer, at softwaren eller nogen del af denne ikke må skilles ad, demonteres, modificeres, ommonteres, omstruktureres eller reduceres til læsbar form, og at du ikke må skabe enheder, der er afledt af eller baseret på denne software. Du accepterer, at du ikke må eksportere eller reeksportere produktet til noget land i strid med USA's love om eksportregulering eller love om eksportregulering i et hvilket som helst andet relevant land.

## **Indeks**

#### <span id="page-24-0"></span>**A** adresser, finde **[11](#page-14-0)** advarsler **[3](#page-6-0)** alarmer **[3](#page-6-0)** ANT+ sensorer **[2](#page-5-0), [6](#page-9-0), [8](#page-11-0), [9](#page-12-0)** parre **[9](#page-12-0)** Auto Lap **[14](#page-17-0)** Auto Pause **[14](#page-17-0)** automatisk rullefunktion **[14](#page-17-0)** avanceret lagring **[10](#page-13-0)**

#### **B**

baggrundslys **[2](#page-5-0), [15](#page-18-0), [17](#page-20-0)** baner **[4,](#page-7-0) [5](#page-8-0)** indlæse **[5](#page-8-0)** redigere **[5](#page-8-0)** slette **[5](#page-8-0)** batteri maksimere **[17](#page-20-0)** oplade **[1](#page-4-0)** type **[1](#page-4-0)** udskifte **[16](#page-19-0)** Bluetooth teknologi **[10,](#page-13-0) [14](#page-17-0)** brugerdata, slette **[11](#page-14-0)** brugerprofil **[2,](#page-5-0) [13](#page-16-0)**

#### **C**

computer, tilslutte **[11](#page-14-0)**

#### **D**

data opbevare **[10](#page-13-0)** overføre **[9](#page-12-0) –[11](#page-14-0)** datafelter **[14](#page-17-0), [18](#page-21-0)** dataoptagelse **[10](#page-13-0), [15](#page-18-0)** displayindstillinger **[15](#page-18-0)** distance, advarsler **[3](#page-6-0)**

#### **E**

effekt (kraft) alarmer **[3](#page-6-0)** målere **[8](#page-11-0)** effektmåler **[8](#page-11-0)** elevation **[15](#page-18-0)** enhed nulstille **[17](#page-20-0)** registrering **[18](#page-21-0)** vedligeholdelse **[16](#page-19-0)** enheds-ID **[17](#page-20-0)**

#### **F**

fart- og kadencesensorer **[7](#page-10-0), [16](#page-19-0)** fejlfinding **[7](#page-10-0), [17](#page-20-0)** filer, overføre **[11](#page-14-0)** første opsætning **[15](#page-18-0)**

#### **G**

Garmin Connect **[3](#page-6-0) – [5,](#page-8-0) [9,](#page-12-0) [10](#page-13-0)** Garmin Index **[9](#page-12-0)** gemme aktiviteter **[3](#page-6-0)** gendanne, indstillinger **[17](#page-20-0)** gennemsnit af data **[8](#page-11-0) GPS** siden satellit **[15](#page-18-0)** signal **[2](#page-5-0), [3](#page-6-0)** sådan stopper du **[15](#page-18-0)** GSC 10 **[7,](#page-10-0) [8,](#page-11-0) [16](#page-19-0)**

#### **H**

hastighed, zoner **[6](#page-9-0)** hastigheds- og kadencesensorer **[7](#page-10-0)** historik **[3,](#page-6-0) [9](#page-12-0)** sende til computer **[9,](#page-12-0) [10](#page-13-0)** slette **[10](#page-13-0)** hjulstørrelser **[20](#page-23-0)** hukommelseskort **[10](#page-13-0)** højdemåler, kalibrere **[15](#page-18-0)**

#### **I** ikoner **[2](#page-5-0)** indstillinger **[2](#page-5-0), [13](#page-16-0) [–15](#page-18-0)** enhed **[15](#page-18-0)** installere [1](#page-4-0), [7](#page-10-0) interessepunkter (POI) **[12](#page-15-0)** finde **[11](#page-14-0) K** kadence **[7](#page-10-0), [8](#page-11-0)** alarmer **[3](#page-6-0)** kalender **[4](#page-7-0)** kalibrere effektmåler **[8](#page-11-0)** touchscreen **[17](#page-20-0)** kalorie, advarsler **[3](#page-6-0)** knapper på skærmen **[2](#page-5-0)** koordinater **[12](#page-15-0)** kort **[5](#page-8-0)** indstillinger **[13](#page-16-0)** købe **[12](#page-15-0)** retning **[13](#page-16-0)** søge efter positioner **[11](#page-14-0)**

topografisk **[13](#page-16-0)** zoom **[13](#page-16-0) L**

lysstyrke **[17](#page-20-0)** låse, skærm **[17](#page-20-0)**

#### **M**

microSD kort. *Se* hukommelseskort montere enhed **[1](#page-4-0)** måleenheder **[15](#page-18-0)**

## **N**

navigation **[11](#page-14-0)** sådan stopper du **[12](#page-15-0)** tilbage til Start **[12](#page-15-0)** nulstilling af enheden **[17](#page-20-0)**

## **O**

omgange **[2](#page-5-0)** opbevare data **[9](#page-12-0) –[11](#page-14-0)** opdatering af software **[17](#page-20-0)** opladning af enheden **[1](#page-4-0)**

## **P**

parre **[2](#page-5-0)** pulsmåler **[9](#page-12-0)** smartphone **[10](#page-13-0)** parring af ANT+ sensorer **[9](#page-12-0)** pedaler **[9](#page-12-0)** personlige rekorder **[6](#page-9-0), [10](#page-13-0)** gendanne **[6](#page-9-0)** positioner **[11](#page-14-0)** redigere **[12](#page-15-0)** slette **[12](#page-15-0)** søge med kortet **[11](#page-14-0)** søger efter **[12](#page-15-0)** produktregistrering **[18](#page-21-0)** profiler **[13](#page-16-0), [14](#page-17-0)** bruger **[13](#page-16-0)** cykel **[13](#page-16-0)** programmer **[10](#page-13-0)** smartphone **[10](#page-13-0)** puls alarmer **[3](#page-6-0)** måler **[6](#page-9-0), [7](#page-10-0), [16](#page-19-0)** zoner **[6](#page-9-0), [7](#page-10-0), [20](#page-23-0)** pulsmåler, parre **[9](#page-12-0)**

#### **R**

registrering af enheden **[18](#page-21-0)** rengøring af enheden **[16](#page-19-0)** ruter indstillinger **[12](#page-15-0)** redigere **[4](#page-7-0)**

#### **S**

satellitsignaler [2,](#page-5-0) [3](#page-6-0)

segmenter [5,](#page-8-0)[6](#page-9-0) slette **[6](#page-9-0)** siden satellit **[15](#page-18-0)** skærm. **[15](#page-18-0)** *Se også* baggrundslys lysstyrke **[17](#page-20-0)** låse **[17](#page-20-0)** slette alle brugerdata **[11,](#page-14-0) [17](#page-20-0)** historik **[10](#page-13-0)** smartphone **[2](#page-5-0), [10,](#page-13-0) [14](#page-17-0)** parre **[10](#page-13-0)** programmer **[10](#page-13-0)** software opdatere **[17](#page-20-0)** version **[17](#page-20-0)** softwarelicensaftale **[17,](#page-20-0) [20](#page-23-0)** specifikationer **[15,](#page-18-0) [16](#page-19-0)** sportsmand hele livet **[13](#page-16-0), [14](#page-17-0)** sprog **[15](#page-18-0)** startmeddelelse **[14](#page-17-0)** strøm, zoner **[8](#page-11-0)** strømbesparelse **[17](#page-20-0)** systemindstillinger **[14](#page-17-0)** søge efter positioner **[12](#page-15-0)** adresser **[12](#page-15-0)** i nærheden af din position **[12](#page-15-0)**

## **T**

taster **[2](#page-5-0)** temperatur **[17](#page-20-0)** tid, advarsler **[3](#page-6-0)** tidsindstillinger **[15](#page-18-0)** tidszoner **[15](#page-18-0)** tilbage til Start **[12](#page-15-0)** tilbehør **[6,](#page-9-0) [8,](#page-11-0) [17](#page-20-0)** tilpasse enhed **[14](#page-17-0)** timer [2,](#page-5-0) [3,](#page-6-0) [9](#page-12-0) toner **[15](#page-18-0)** topografiske kort **[13](#page-16-0)** touchscreen, kalibrere **[17](#page-20-0)** træning, planer **[4](#page-7-0)** træningssider, vise **[3](#page-6-0)** træningsture **[3,](#page-6-0) [4](#page-7-0)** indlæse **[3](#page-6-0)** oprette **[3,](#page-6-0) [4](#page-7-0)** redigere **[4](#page-7-0)** slette **[4](#page-7-0)** tænd/sluk **[9](#page-12-0)** tætningsringe (bånd) **[15](#page-18-0)**

#### **U**

udskiftning af batteriet **[16](#page-19-0)** USB, frakoble **[11](#page-14-0)**

#### **V**

vandtæthed **[15](#page-18-0)** Virtual Partner **[4](#page-7-0), [5](#page-8-0)** vægt **[9](#page-12-0)**

#### **W** waypoints, projicering **[12](#page-15-0)**

**Z** zoner hastighed **[6](#page-9-0)** strøm **[8](#page-11-0)** tid **[15](#page-18-0)**

# support.garmin.com

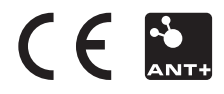